#### **BAB IV**

## **IMPLEMENTASI DAN EVALUASI**

#### **4.1 Kebutuhan Sistem**

Implementasi program merupakan penyesuaian perangkat lunak dengan rancangan dan desai sistem yang telah dibuat sebelumnya. Diharapkan dengan adanya implementasi ini dapat membantu PT. Jawa Pos Koran dalam menerapkan bisnis Bursa Kerja Online dengan lebih optimal. Sebelum menjalankan aplikasi Bursa Kerja, hal yang harus diperhatikan untuk pertama kali adalah kebutuhan untuk dapat menjalankan sistem ini. Kebutuhannya terdiri dari perangkat keras (*hardware*) dan perangkat lunak (*software*). Agar sistem dapat dijalankan, pada komputer (*client*) harus terhubung dengan jaringan internet. **BISNIS** 

# **4.1.1 Kebutuhan Perangkat Keras**

Kebutuhan minimal perangkat keras untuk *client* yaitu adalah sebagai berikut :

- 1. Processor dengan Pentium Dual Core<br>
SURABAYA
- 2. Physical memory (RAM) 1 GB
- 3. Hard disk 500 GB
- 4. Monitor, keyboard dan mouse

#### **4.1.2 Kebutuhan Perangkat Lunak**

Kebutuhan minimal perangkat lunak untuk *client* yaitu adalah sebagai berikut :

- 1. Sistem Operasi : Microsoft Windows 7 Professional
- 2. Browser : Google Chrome atau Mozilla Firefox

#### **4.2 Implementasi Sistem**

Setelah semua komponen komputer yang mendukung proses sistem selesai diinstal, maka proses selanjutnya adalah implementasi atau penerapan sistem. Implementasi sistem ini merupakan aplikasi bursa kerja. Halaman awal yang akan tampil dalam sistem ketika dijalankan adalah halaman beranda, sebagai halaman yang berisi tampilan awal aplikasi bursa kerja. Untuk dapat melakukan akses lebih dalam pada aplikasi, pengguna perlu untuk *login* terlebih dahulu. Halaman *login* diperlukan sebagai keamanan bagi pengguna yang berhak untuk mengaksesnya. Untuk mendapatkan akses untuk *login*, pengguna perlu melakukan pendaftaran terlebih dahulu pada halaman pendaftaran Penyedia Kerja atau Pelamar Kerja.

# **4.2.1 Halaman Pendaftaran Penyedia Kerja**

Halaman pendaftaran Penyedia Kerja adalah halaman yang digunakan pengguna untuk mendaftarkan diri sebagai Penyedia Kerja. Tampilan halaman pendaftaran Penyedia Kerja dapat dilihat pada [Gambar 4.1.](#page-2-0) Untuk dapat mendaftar pada aplikasi bursa kerja, pengguna harus melengkapi semua data yang dibutuhkan. Setelah semua data terisi, pengguna dapat menyimpan data dengan melakukan klik pada tombol Simpan.

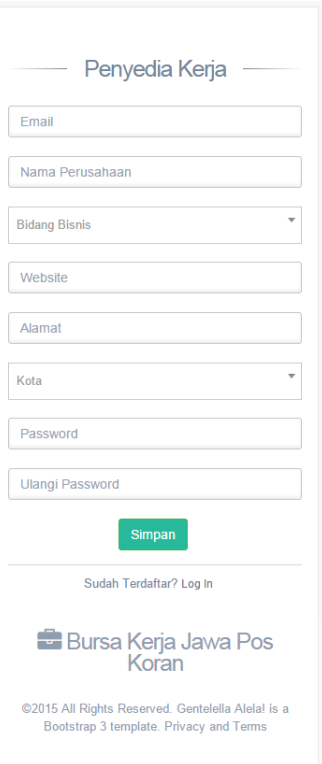

Gambar 4.1 Halaman Pendaftaran Penyedia Kerja

# <span id="page-2-0"></span>**4.2.2 Halaman Pendaftaran Pelamar Kerja**

Halaman pendaftaran Pelamar Kerja adalah halaman yang digunakan pengguna untuk mendaftarkan diri sebagai Pelamar Kerja. Tampilan halaman pendaftaran Pelamar Kerja dapat dilihat pada [Gambar 4.2.](#page-3-0) Untuk dapat mendaftar pada aplikasi bursa kerja, pengguna harus melengkapi semua data yang dibutuhkan. Setelah semua data terisi, pengguna dapat menyimpan data dengan melakukan klik pada tombol Simpan.

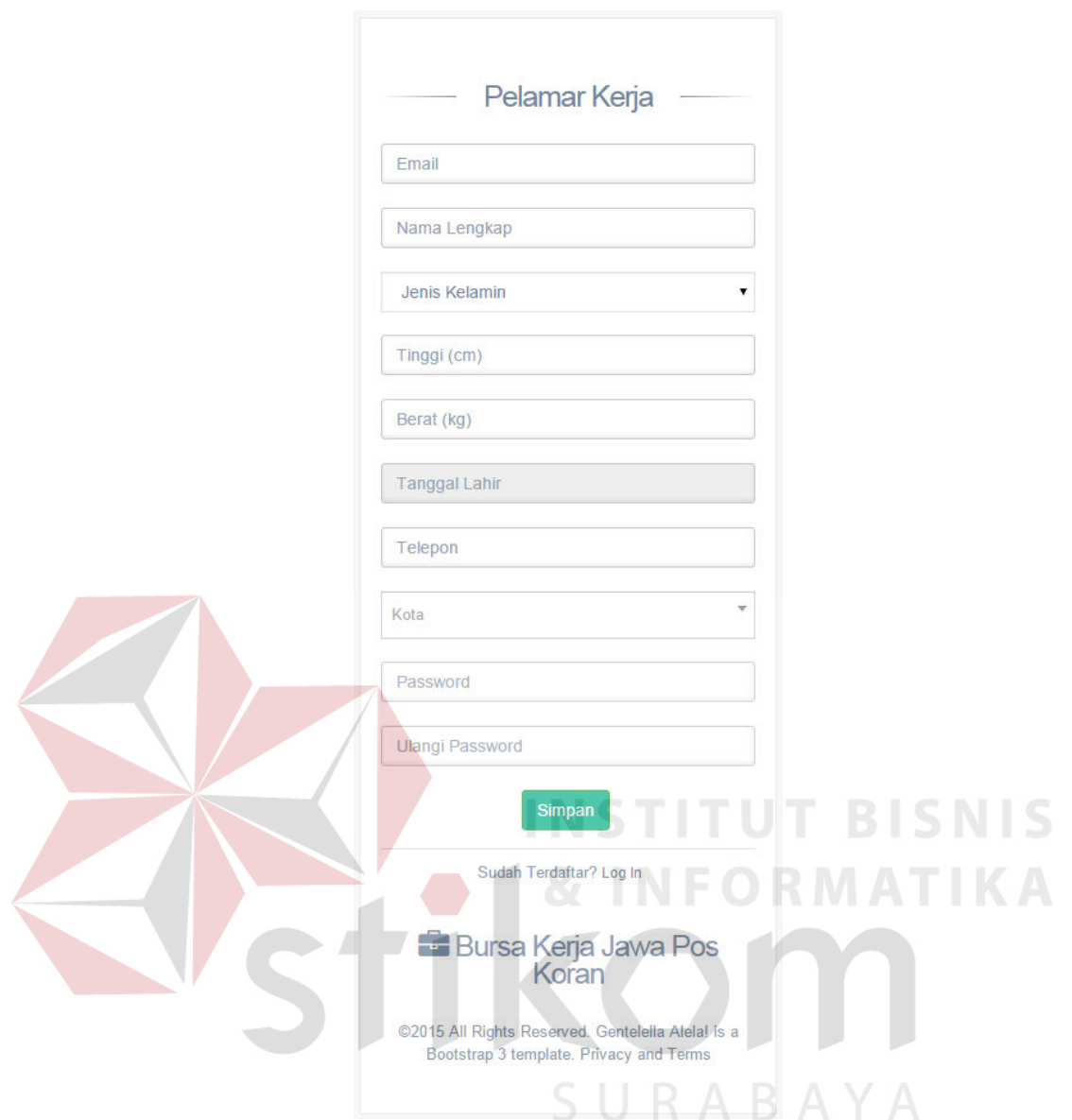

Gambar 4.2 Pendaftaran Pelamar Kerja

# <span id="page-3-0"></span>**4.2.3 Halaman Hak Akses**

Halaman hak akses digunakan pengguna untuk melakukan proses *login*. Tampilan halaman hak akses dapat dilihat pada [Gambar 4.3.](#page-4-0) Proses *login* dapat dilakukan oleh Penyedia Kerja, Pelamar Kerja dan Admin dengan mengisi data *login* yang dimiliki, setel itu dapat dilanjutkan atau diperiksa oleh sistem dengan melakukan klik pada tombol *login*.

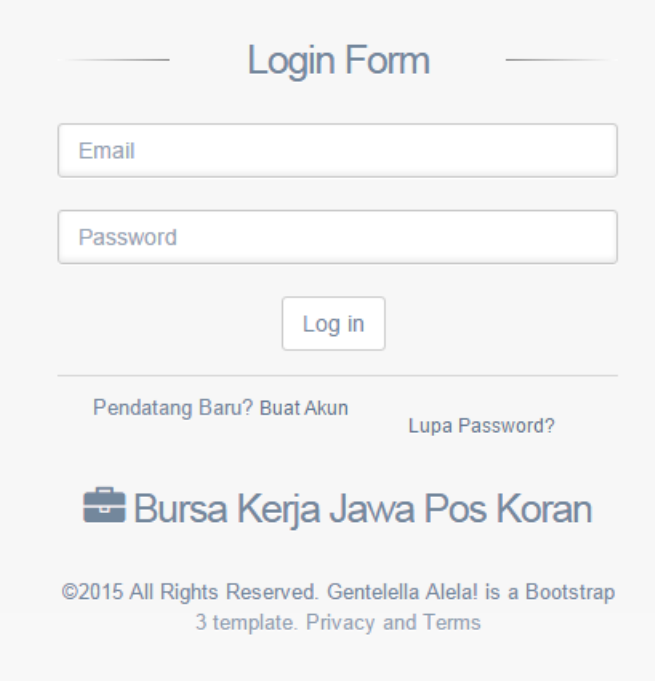

Gambar 4.3 Halaman Hak Akses

<span id="page-4-0"></span>Setelah pengguna berhasil *log in*, pengguna akan diarahkan ke halaman yang sesuai dengan otorisasi yang dimiliki. Untuk pengguna dengan otorisasi Penyedia Kerja akan memiliki menu seperti [Gambar 4.4.](#page-5-0) Untuk pengguna dengan otorisasi Pelamar Kerja akan memiliki menu seperti [Gambar 4.5.](#page-6-0) Untuk pengguna dengan otorisasi Admin akan memiliki menu seperti [Gambar 4.6.](#page-7-0)

<span id="page-5-0"></span>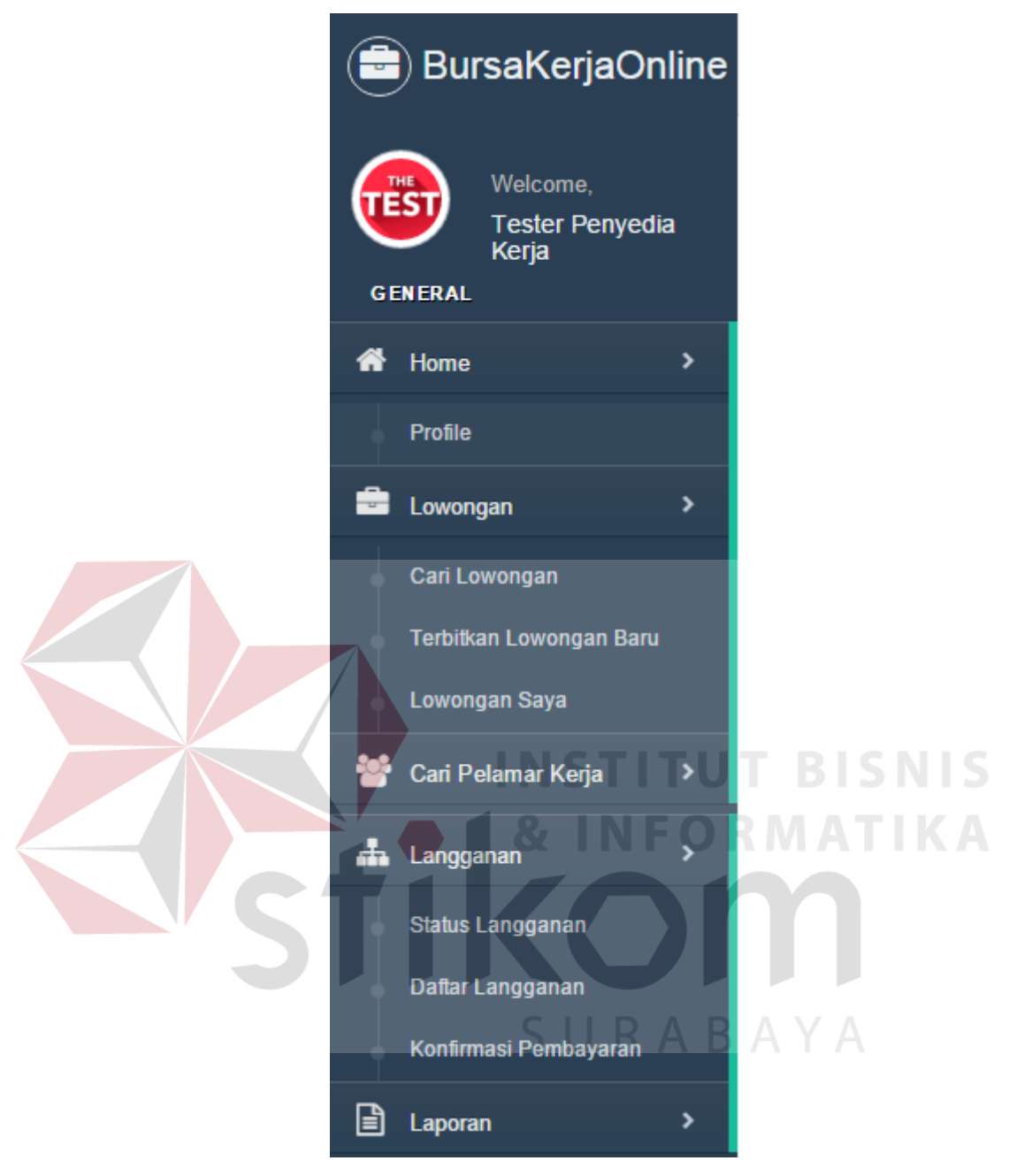

Gambar 4.4 Menu Pengguna Penyedia Kerja

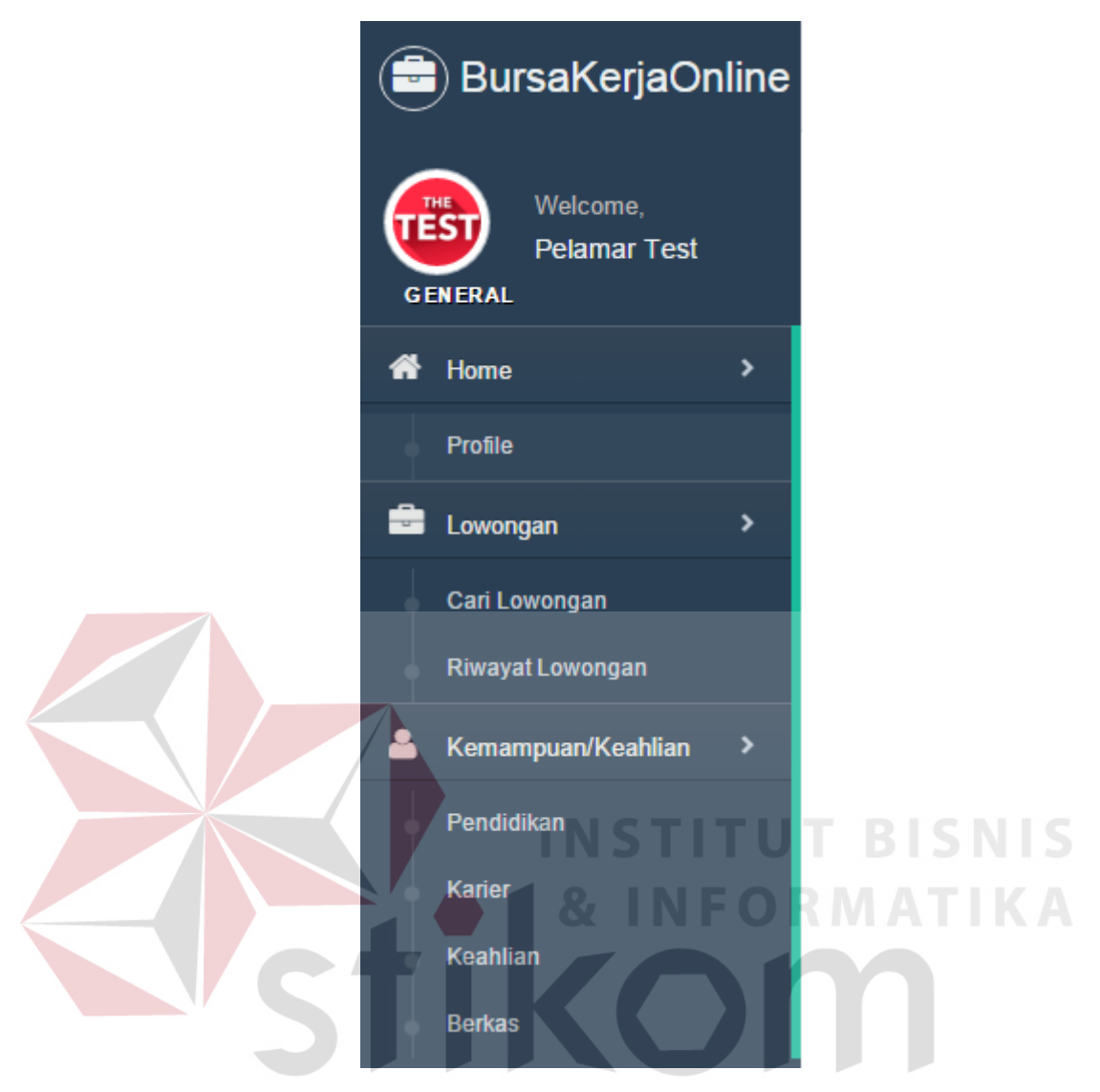

<span id="page-6-0"></span>Gambar 4.5 Menu Pengguna Pelamar Kerja

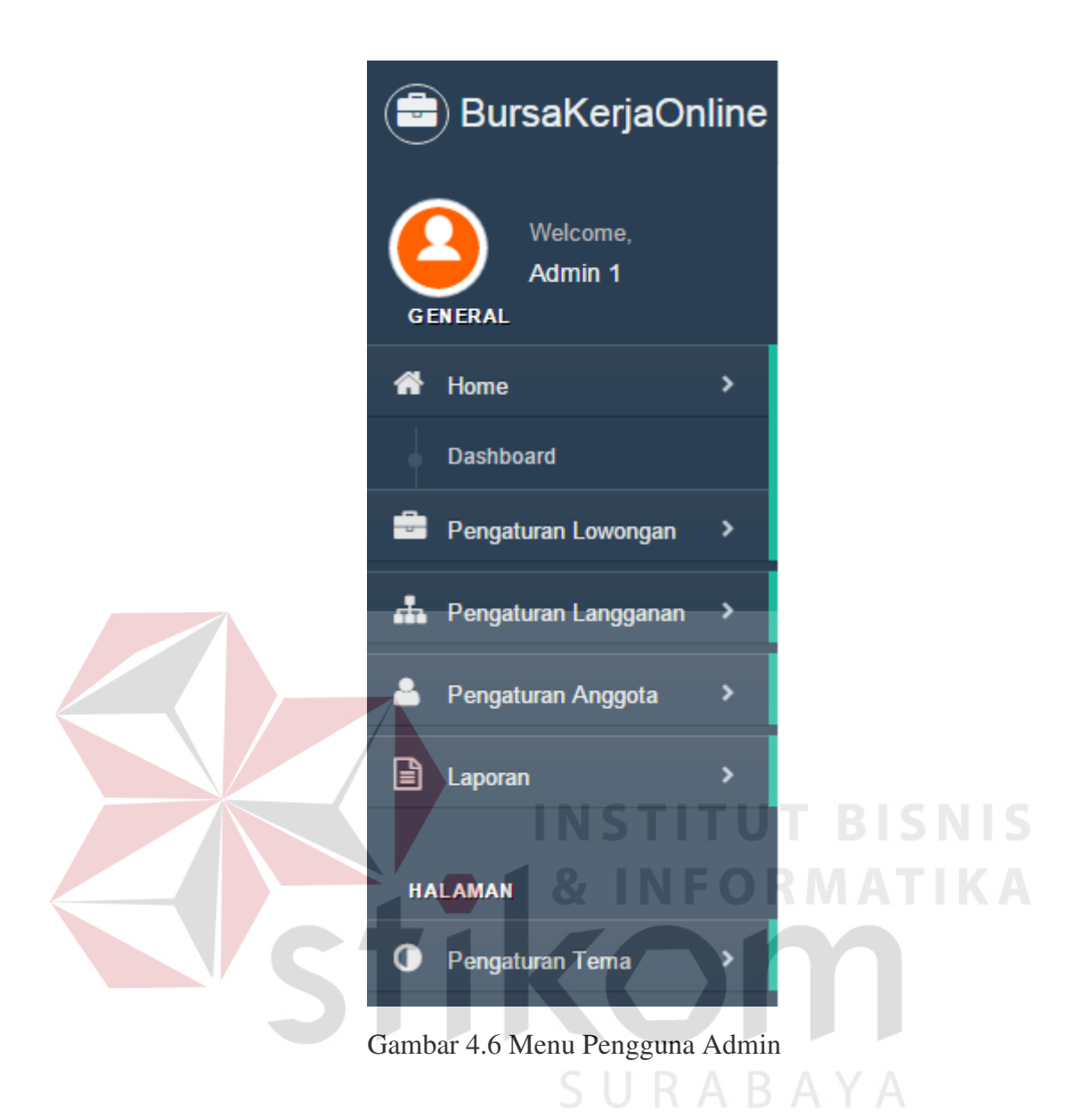

### <span id="page-7-0"></span>**4.2.4 Halaman Tambah Data Pendidikan**

Halaman tambah data pendidikan adalah halaman yang digunakan Pelamar Kerja untuk membuat riwayat pendidikan yang dimiliki pada aplikasi Bursa Kerja. Tampilan halaman tambah data pendidikan dapat dilihat pada [Gambar 4.7.](#page-8-0) Untuk masuk ke halaman ini, Pelamar Kerja harus membuka tab Kemampuan/Keahlian bagian Pendidikan lalu klik pada tombol Tambah Riwayat Pendidikan. Untuk menambah data pendidikan baru, Pelamar Kerja harus

melengkapi beberapa data yang dibutuhkan lalu klik tombol Simpan. Untuk membatalkan proses, Pelamar Kerja dapat melakukan klik pada tombol Kembali.

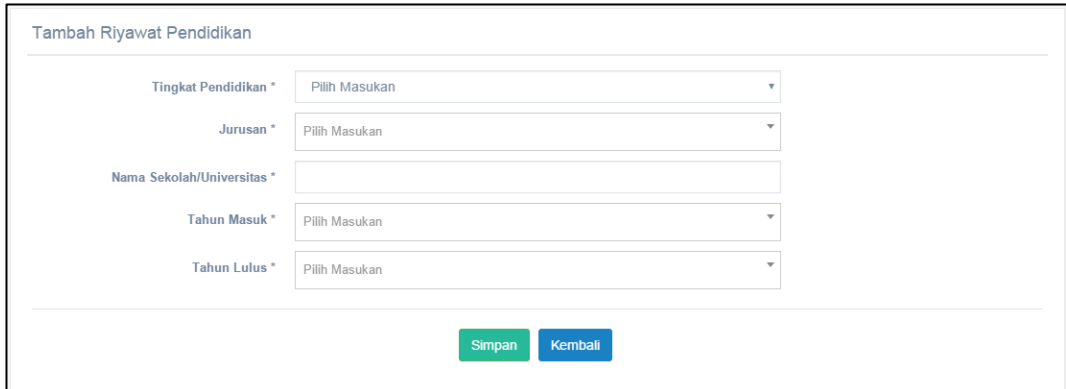

Gambar 4.7 Halaman Tambah Data Pendidikan

## <span id="page-8-0"></span>**4.2.5 Halaman Tambah Data Karier**

Halaman tambah data karier adalah halaman yang digunakan Pelamar Kerja untuk membuat riwayat karier yang dimiliki pada aplikasi Bursa Kerja. Tampilan halaman tambah data karier dapat dilihat pada [Gambar 4.8.](#page-9-0) Untuk masuk ke halaman ini, Pelamar Kerja harus membuka tab Kemampuan/Keahlian bagian Karier lalu klik pada tombol Tambah Riwayat Karier. Untuk menambah data karier baru, Pelamar Kerja harus melengkapi beberapa data yang dibutuhkan lalu klik tombol Simpan. Untuk membatalkan proses, Pelamar Kerja dapat melakukan klik pada tombol Kembali.

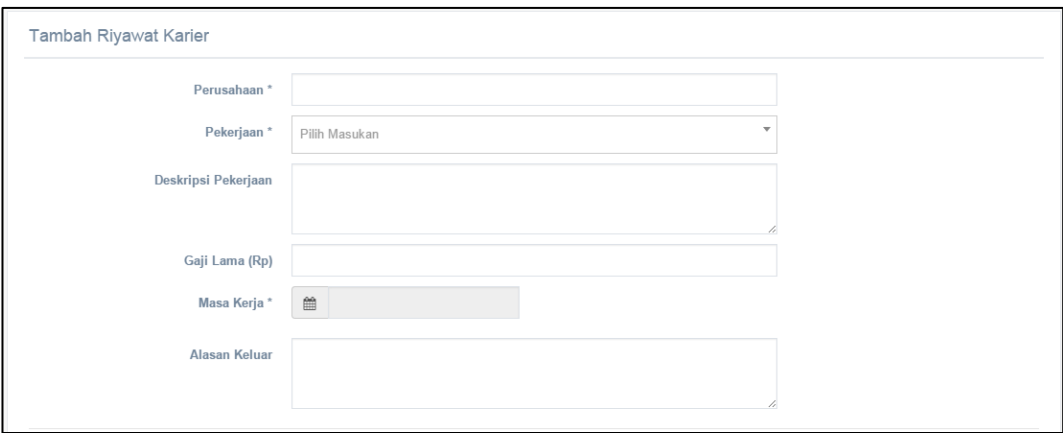

Gambar 4.8 Halaman Tambah Data Karier

## <span id="page-9-0"></span>**4.2.6 Halaman Tambah Data Keahlian**

Halaman tambah data keahlian adalah halaman yang digunakan Pelamar Kerja untuk menambah keahlian fisik dan kemampuan bahasa yang dimiliki pada aplikasi Bursa Kerja. Tampilan halaman tambah data keahlian dapat dilihat pada [Gambar 4.9.](#page-10-0) Untuk masuk ke halaman ini, Pelamar Kerja harus membuka tab Kemampuan/Keahlian bagian Keahlian lalu klik pada tombol Tambah Keahlian Fisik untuk menambah keahlian fisik dan tombol Tambah Kemampuan Bahasa untuk menambah kemampuan bahasa. Setelah formulir muncul, Pelamar Kerja dapat mengisi formulir tersebut untuk menambah keahlian baru, Pelamar Kerja harus melengkapi beberapa data yang dibutuhkan lalu klik tombol Simpan.

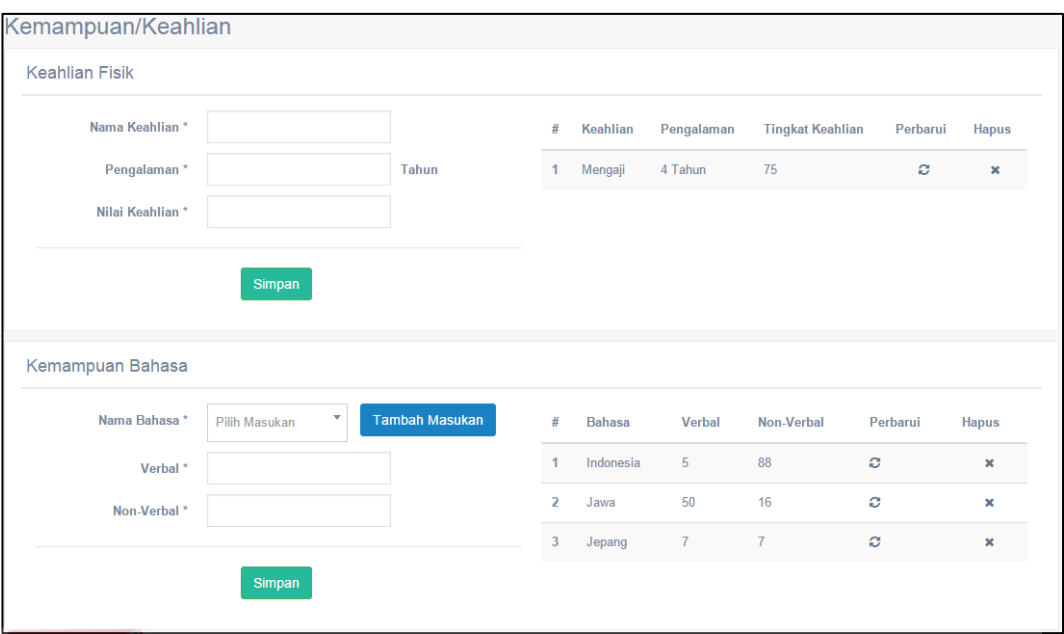

Gambar 4.9 Halaman Tambah Data Keahlian

## <span id="page-10-0"></span>**4.2.7 Halaman Tambah Data Berkas**

Halaman tambah data berkas adalah halaman yang digunakan Pelamar Kerja untuk menambah berkas pendukung yang dimiliki pada aplikasi Bursa Kerja. Tampilan halaman tambah data berkas dapat dilihat pada [Gambar 4.10.](#page-11-0) Untuk masuk ke halaman ini, Pelamar Kerja harus membuka tab Kemampuan/Keahlian bagian Berkas lalu klik pada tombol Tambah Keahlian Fisik untuk menambah keahlian fisik dan tombol Tambah Berkas untuk menambah berkas. Setelah formulir muncul, Pelamar Kerja dapat memilih *file* berkas yang ingin diunggah pada aplikasi Bursa Kerja. Setelah *file* terpilih, Pelamar Kerja dapat memilih menu Simpan untuk menyimpan berkas pada aplikasi Bursa Kerja.

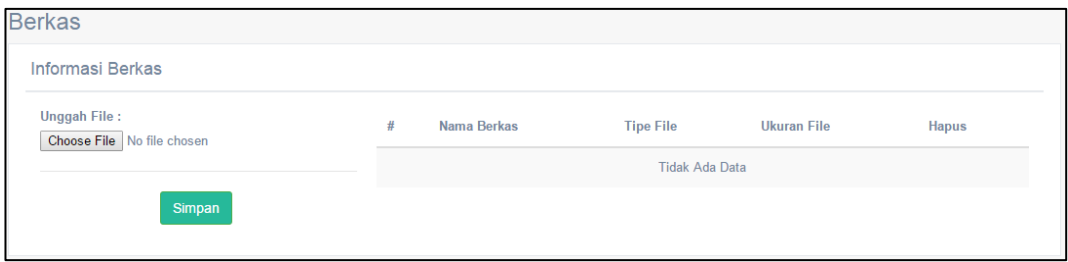

Gambar 4.10 Halaman Tambah Data Berkas

## <span id="page-11-0"></span>**4.2.8 Halaman Pencarian Pelamar**

Halaman pencarian Pelamar Kerja adalah halaman yang digunakan Penyedia Kerja untuk melakukan pencarian Pelamar Kerja tanpa harus menerbitkan lowongan terlebih dahulu pada aplikasi bursa kerja. Tampilan halaman pencarian Pelamar Kerja dapat dilihat pada [Gambar 4.11.](#page-12-0) Untuk melakukan pencarian Pelamar Kerja, Penyedia Kerja harus mengisi kriteria Pelamar Kerja yang ingin dicari terlebih dahulu. Setelah kriteria ditentukan, Penyedia Kerja dapat melakukan klik pada tombol Mulai Pencarian. Hasil dari pencarian akan ditampilkan pada tabel Daftar Pelamar.

SURABAYA

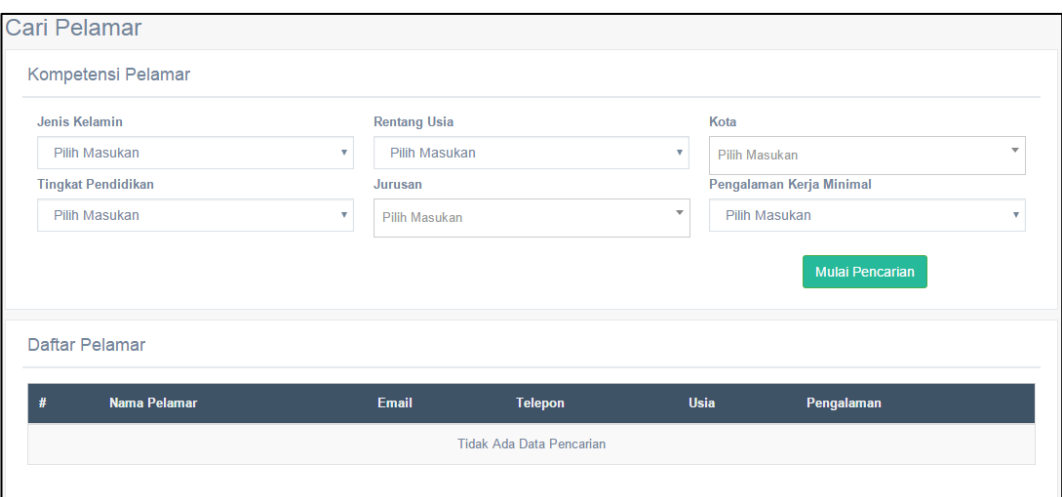

Gambar 4.11 Halaman Pencarian Pelamar

# <span id="page-12-0"></span>**4.2.9 Halaman Permintaan Langganan**

Halaman permintaan langganan adalah halaman yang digunakan Penyedia Kerja untuk mendaftar sebagai langganan berbayar pada aplikasi Bursa Kerja. Tampilan halaman permintaan langganan dapat dilihat pada [Gambar 4.12.](#page-13-0) Untuk masuk ke halaman ini, Penyedia Kerja harus membuka tab Langganan bagian Daftar Langganan. Untuk melakukan proses permintaan langganan, Penyedia Kerja harus memilih paket langganan yang tersedia pada aplikasi bursa kerja dengan melakukan klik pada Daftar Langganan pada paket yang diinginkan.

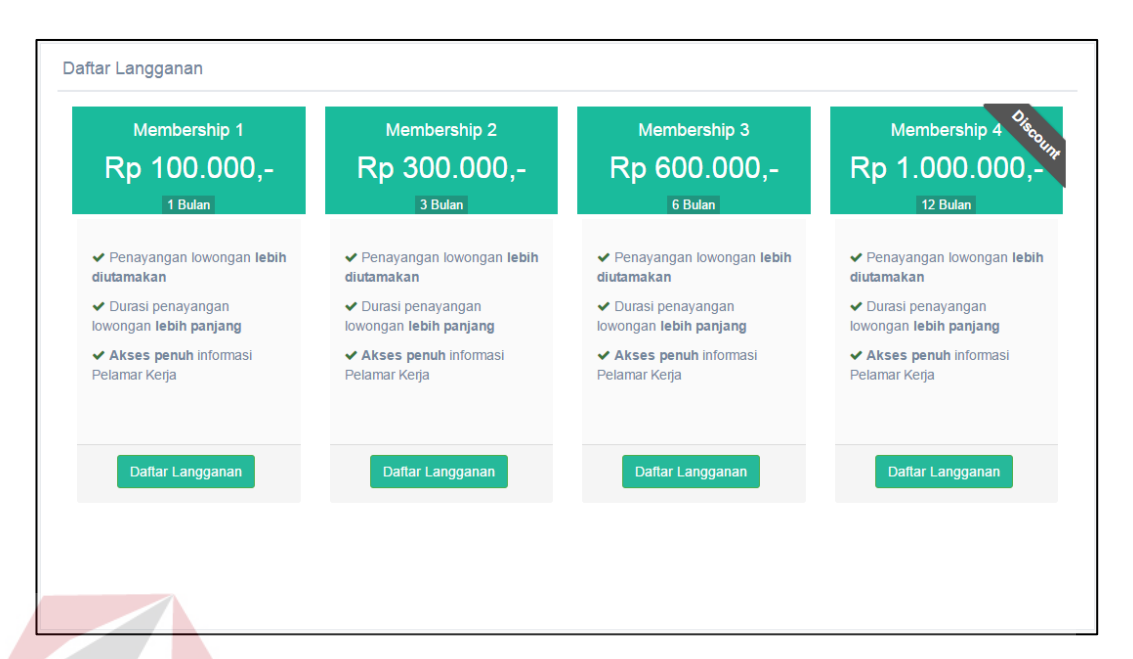

Gambar 4.12 Halaman Permintaan Langganan

### <span id="page-13-0"></span>**4.2.10 Halaman Konfirmasi Pembayaran Langganan**

Halaman konfirmasi pembayaran langganan adalah halaman yang digunakan Penyedia Kerja untuk melakukan konfirmasi atas permintaan langganan pada aplikasi Bursa Kerja. Tampilan halaman konfirmasi pembayaran langganan dapat dilihat pada [Gambar 4.13.](#page-14-0) Untuk masuk ke halaman ini, Penyedia Kerja harus membuka tab Langganan bagian Konfirmasi Pembayaran lalu klik pada tombol Konfirmasi Pembayaran. Untuk melakukan proses konfirmasi pembayaran langganan, Penyedia Kerja harus memilih paket langganan yang telah diajukan lalu mengunggah bukti pembayaran yang telah dilalukan sesuai dengan harga paket, lalu klik pada tombol Simpan untuk menyimpan konfirmasi.

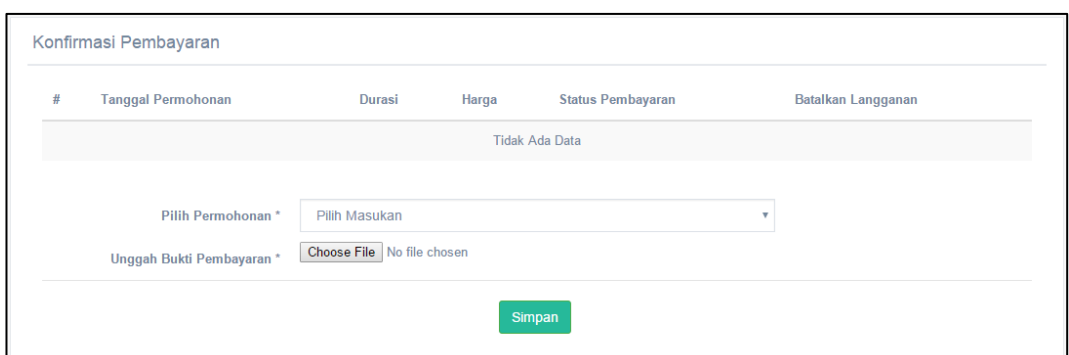

Gambar 4.13 Halaman Konfirmasi Pembayaran Langganan

#### <span id="page-14-0"></span>**4.2.11 Halaman Pengaktifan Langganan**

Halaman mengaktifkan langganan adalah halaman yang digunakan Admin untuk mengaktifkan permintaan langganan berbayar pada aplikasi Bursa Kerja. Tampilan halaman pengaktifan langganan dapat dilihat pada [Gambar 4.14.](#page-14-1) Untuk masuk ke halaman ini, Admin harus membuka tab Pengaturan Langganan. Untuk melakukan proses pengaktifan langganan, pertama Admin dapat melihat daftar permintaan langganan yang sudah dikonfirmasi pembayarannya. Admin dapat melihat bukti pembayaran dengan melakukan klik pada Lihat Bukti. Admin dapat mengaktifkan langganan dengan melakukan klik pada Aktifkan.

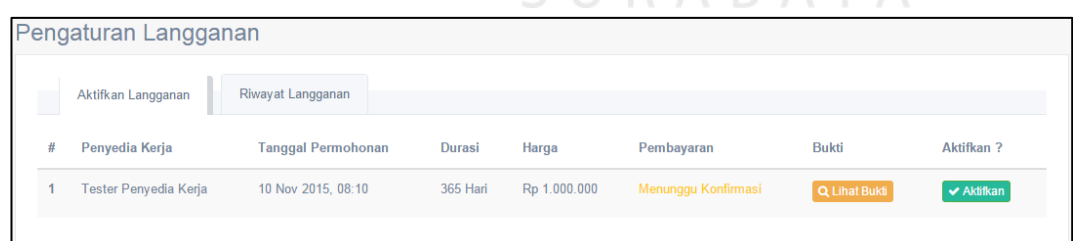

**SIIRARAYA** 

Gambar 4.14 Halaman Pengaktifan Langganan

### <span id="page-14-1"></span>**4.2.12 Halaman Pengajuan Lowongan Baru**

Halaman mengajukan lowongan baru adalah halaman yang digunakan Penyedia Kerja untuk mengajukan lowongan baru untuk diterbitkan pada aplikasi Bursa Kerja. Tampilan halaman mengajukan lowongan baru dapat dilihat pada [Gambar 4.15.](#page-16-0) Untuk masuk ke halaman ini, Penyedia Kerja harus membuka tab Lowongan bagian Terbitkan Lowongan Baru. Untuk melakukan proses pengajuan lowongan baru, Penyedia harus mengisi semua data yang dibutuhkan oleh sistem. Data yang dibutuhkan sistem adalah informasi lowongan, kriteria umum, kriteria khusus, bobot kriteria umum, bobot kriteria khusus dan informasi penerbitan. Setelah semua data lengkap diisi, Penyedia Kerja dapat melakukan klik pada Terbitkan Lowongan untuk menyimpan.

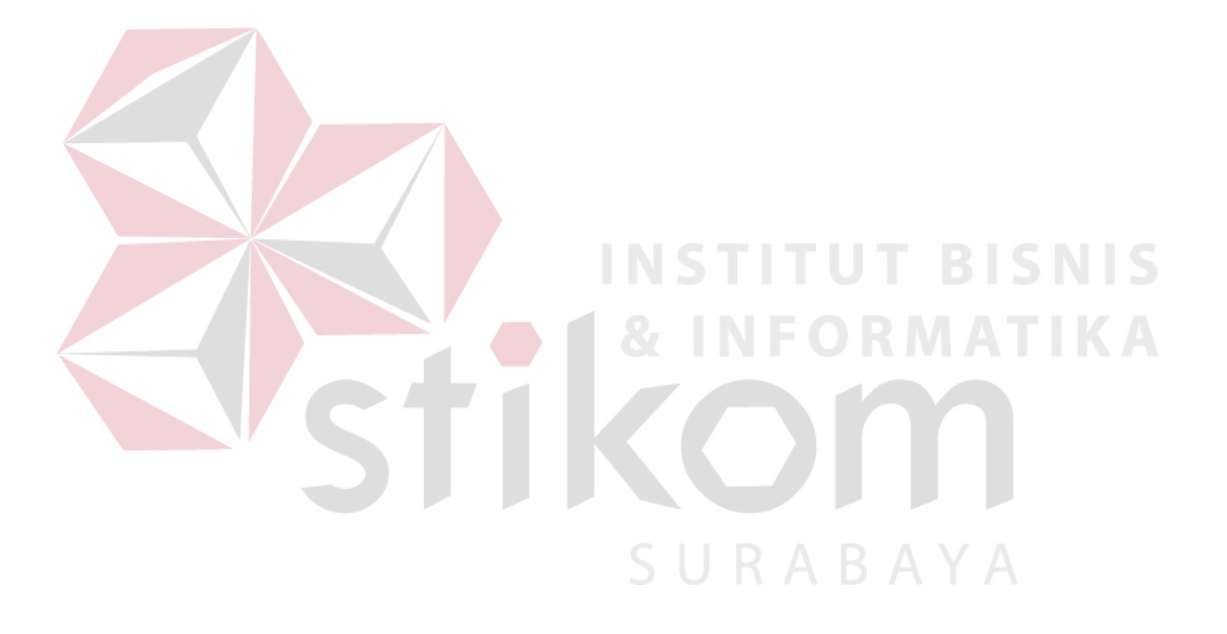

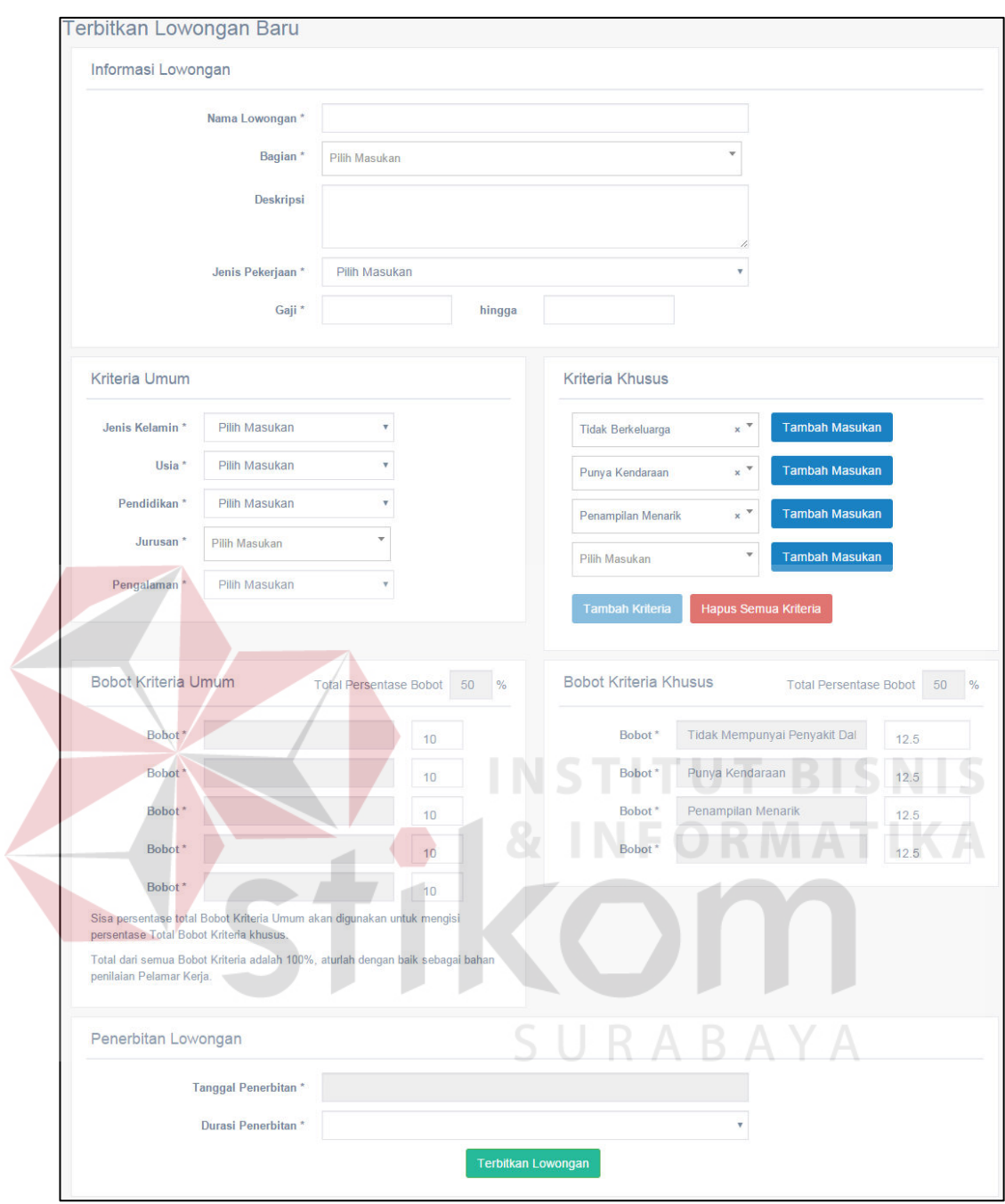

Gambar 4.15 Halaman Pengajuan Lowongan Baru

# <span id="page-16-0"></span>**4.2.13 Halaman Penerbitan Lowongan**

Halaman menerbitkan lowongan adalah halaman yang digunakan Admin untuk menerbitkan lowongan terdaftar pada aplikasi Bursa Kerja. Tampilan halaman menerbitkan lowongan dapat dilihat pada [Gambar 4.16.](#page-17-0) Untuk masuk ke halaman ini, Admin harus membuka tab Pengaturan Lowongan. Untuk melakukan proses penerbitan lowongan, pertama Admin dapat melihat daftar permintaan lowongan untuk diterbitkan oleh Penyedia Kerja. Admin dapat menolak penerbitan lowongan jika tidak sesuai peraturan penerbitan dengan melakukan klik pada Tolak. Admin dapat menerbitkan lowongan dengan melakukan klik pada Terbitkan.

| Pengaturan Lowongan |   |                   |  |                       |                          |                           |                   |                  |                |  |
|---------------------|---|-------------------|--|-----------------------|--------------------------|---------------------------|-------------------|------------------|----------------|--|
|                     |   | Lowongan Diajukan |  | Riwayat Lowongan      |                          |                           |                   |                  |                |  |
|                     | # | Lowongan          |  | Penyedia Kerja        | <b>Tanggal Pengajuan</b> | <b>Tanggal Penerbitan</b> | Durasi Penerbitan | Terbitkan?       | Tolak ?        |  |
|                     |   | Super             |  | Tester Penyedia Kerja | 12 Nov 2015, 09:16       | 05 Feb 2016               | 3 Hari            | $\vee$ Terbitkan | <b>x</b> Tolak |  |
|                     |   |                   |  |                       |                          |                           |                   |                  |                |  |

Gambar 4.16 Halaman Penerbitan Lowongan

# <span id="page-17-0"></span>**4.2.14 Halaman Pencarian Lowongan**

Halaman pencarian lowongan adalah halaman yang digunakan Pelamar Kerja untuk melakukan pencarian lowongan yang sudah diterbitkan pada aplikasi bursa kerja. Tampilan halaman pencarian lowongan dapat dilihat pada [Gambar](#page-18-0)  [4.17.](#page-18-0) Untuk masuk ke halaman ini, Pelamar Kerja harus membuka tab Lowongan bagian Cari Lowongan. Untuk melakukan pencarian lowongan, Pelamar Kerja harus mengisi kriteria lowongan yang ingin dicari terlebih dahulu. Setelah kriteria ditentukan, Pelamar Kerja dapat melakukan klik pada tombol Mulai Pencarian. Hasil dari pencarian akan ditampilkan pada tabel Daftar Lowongan.

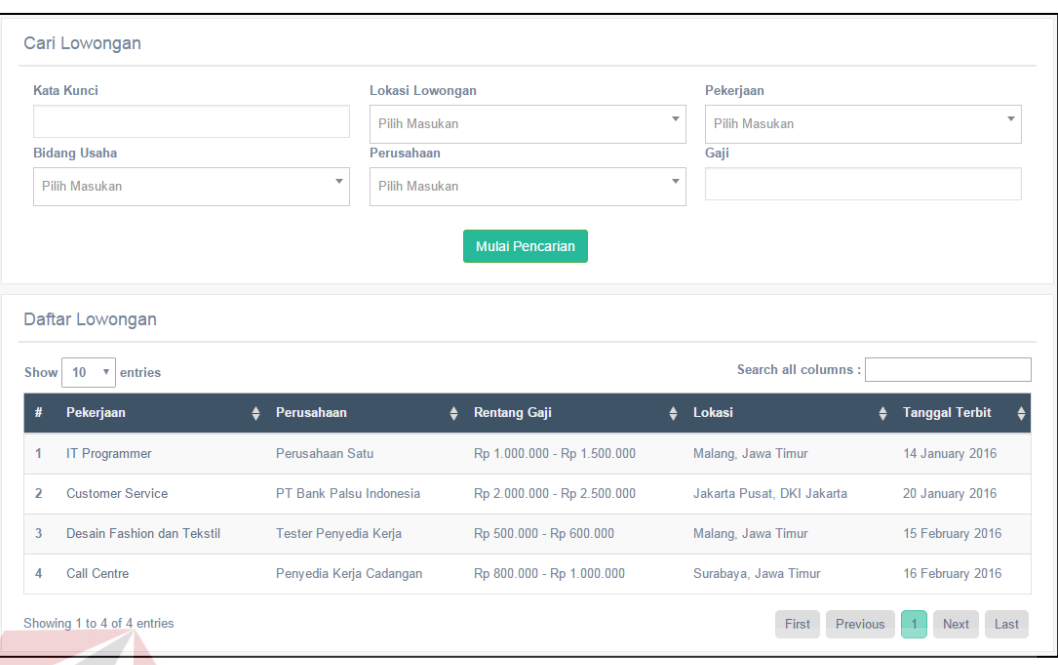

Gambar 4.17 Halaman Pencarian Lowongan

# <span id="page-18-0"></span>**4.2.15 Halaman Pengajuan Lamaran Kerja**

Halaman mengajukan lamaran kerja adalah halaman yang digunakan Pelamar Kerja untuk melakukan lamaran terhadap lowongan yang telah dipilih pada aplikasi Bursa Kerja. Tampilan halaman pengajuan lamaran kerja dapat dilihat pada [Gambar 4.18.](#page-19-0) Untuk masuk ke halaman ini, Pelamar Kerja harus memilih lowongan dahulu pada aplikasi bursa kerja. Pada halaman ini, Pelamar Kerja dapat melihat rincian dari lowongan. Jika lowongan kerja sesuai dengan keinginan, Pelamar Kerja dapat mengajukan lamaran dengan melakukan klik pada Mengajukan Lamaran. Jika lowongan tidak sesuai dan ingin kembali pada halaman pencarian lowongan dengan melakukan klik pada Kembali.

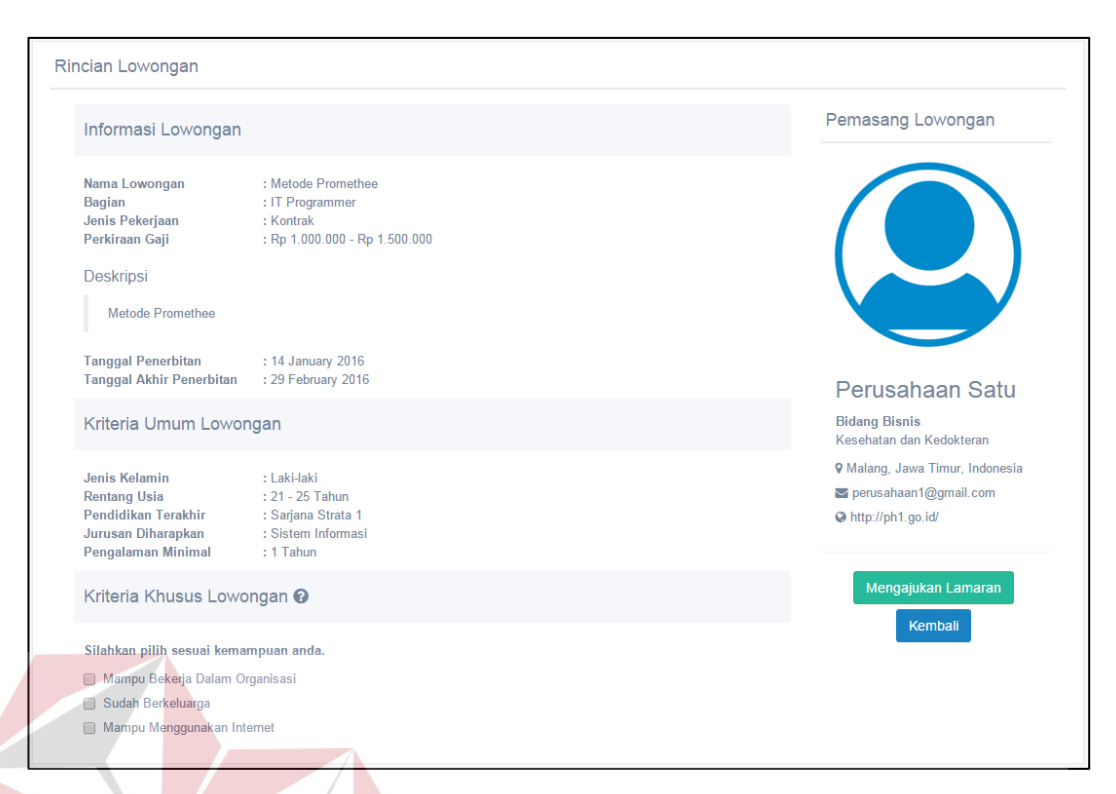

# Gambar 4.18 Halaman Pengajuan Lamaran Kerja

# <span id="page-19-0"></span>**4.2.16 Halaman Rekomendasi Pelamar Kerja**

Halaman rekomendasi pelamar kerja adalah halaman yang digunakan Penyedia Kerja untuk melihat daftar Pelamar Kerja yang melajukan lamaran dan kecocokannya terhadap lowongan pada aplikasi Bursa Kerja. Tampilan halaman rekomendasi lamaran kerja dapat dilihat pada [Gambar 4.19.](#page-20-0) Untuk masuk ke halaman ini, Penyedia Kerja harus membuka tab Lowongan bagian Lowongan Saya. Pada halaman ini Penyedia Kerja dapat melihat lowongan yang telah diterbitkan. Untuk melihat pelamar dari lowongan tersebut, Penyedia Kerja dapat melakukan klik pada Lihat Pelamar.

**ISNIS** 

| Daftar Lowongan |                         |                      |                         |                           |                                 |                  |  |  |  |
|-----------------|-------------------------|----------------------|-------------------------|---------------------------|---------------------------------|------------------|--|--|--|
|                 | Lowongan Aktif          | Lowongan Diajukan    | Lowongan Ditolak        | Riwayat Lowongan          |                                 |                  |  |  |  |
| #               | Lowongan                | Pekerjaan            | <b>Tanggal Diajukan</b> | <b>Tanggal Penerbitan</b> | <b>Tanggal Akhir Penerbitan</b> | Pelamar Lowongan |  |  |  |
|                 | <b>Metode Promethee</b> | <b>IT Programmer</b> | 13 Oct 2015, 07:57      | 14 Jan 2016               | 29 Feb 2016                     | Q Lihat Pelamar  |  |  |  |
|                 |                         |                      |                         |                           |                                 |                  |  |  |  |

Gambar 4.19 Halaman Rekomendasi Pelamar Kerja

## <span id="page-20-0"></span>**4.2.17 Halaman Personalisasi**

Halaman personalisasi adalah halaman yang digunakan Admin untuk melakukan modifikasi terhadap tampilan dari aplikasi Bursa Kerja. Tampilan halaman personalisasi dapat dilihat pada [Gambar 4.20.](#page-20-1) Untuk masuk ke halaman ini, Admin harus membuka tab Pengaturan Tema. Pada halaman ini Admin dapat mengganti logo, tema dan nama aplikasi. Jika Admin ingin mengubah warna sesuai keinginan, Admin dapat memilih menu Custom dan menu warna pribadi akan muncul. Setelah semua masukan terisi, Admin dapat melakukan pilih menu Simpan untuk menyimpan masukan.

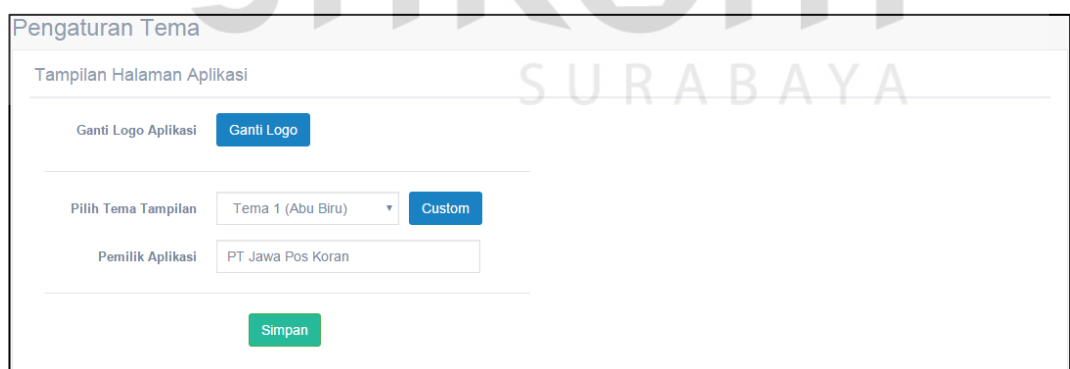

Gambar 4.20 Halaman Personalisasi

#### <span id="page-20-1"></span>**4.2.18 Halaman Laporan Admin**

Halaman laporan Admin adalah halaman yang digunakan Admin untuk membuat laporan manajemen pada aplikasi Bursa Kerja. Tampilan halaman laporan Admin dapat dilihat pada [Gambar 4.21.](#page-21-0) Untuk masuk ke halaman ini, Admin harus membuka tab Laporan. Pada halaman ini Admin disuguhkan 3 (tiga) jenis laporan yang dapat dibuat. Jenis laporan yang dapat dibuat adalah laporan Penyedia Kerja, Pelamar Kerja dan Lowongan Kerja. Admin dapat melihat laporan yang telah dibuat pada halaman ini. Untuk melihat, Admin perlu melakukan klik pada tombol Lihat. Hasil laporan lowongan kerja dapat dilihat pada [Gambar 4.22,](#page-22-0) hasil laporan Penyedia Kerja dapat dilihat pada [Gambar 4.23](#page-23-0)  dan hasil laporan Pelamar Kerja dapat dilihat pada [Gambar 4.24.](#page-24-0)

<span id="page-21-0"></span>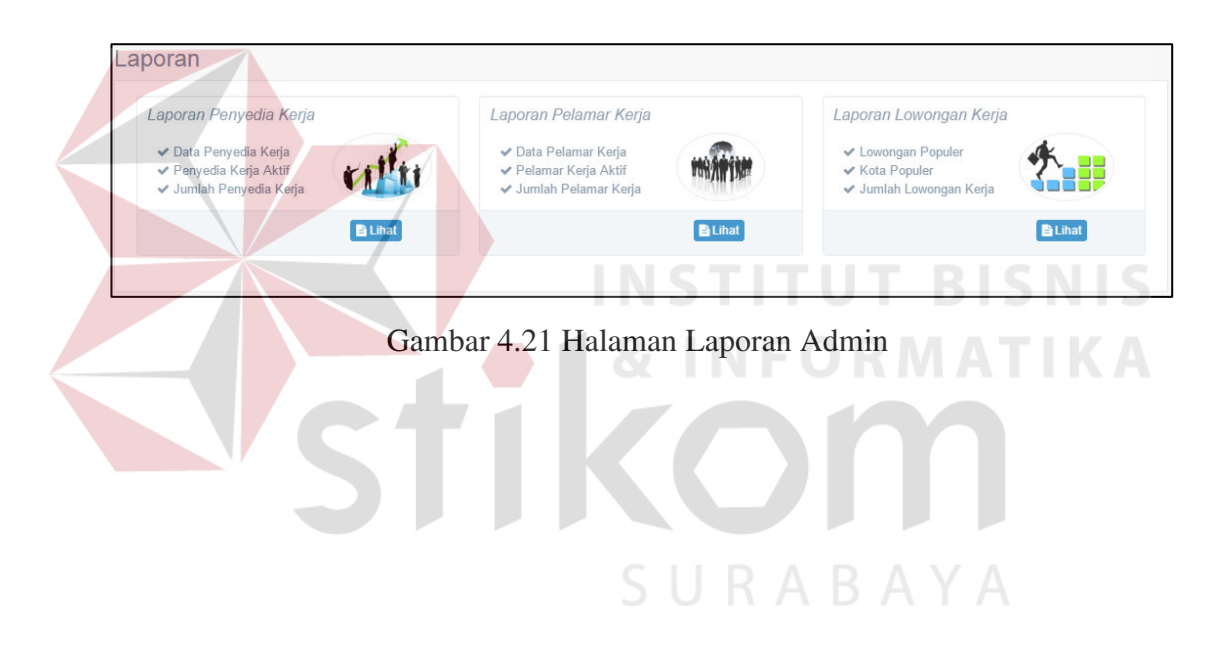

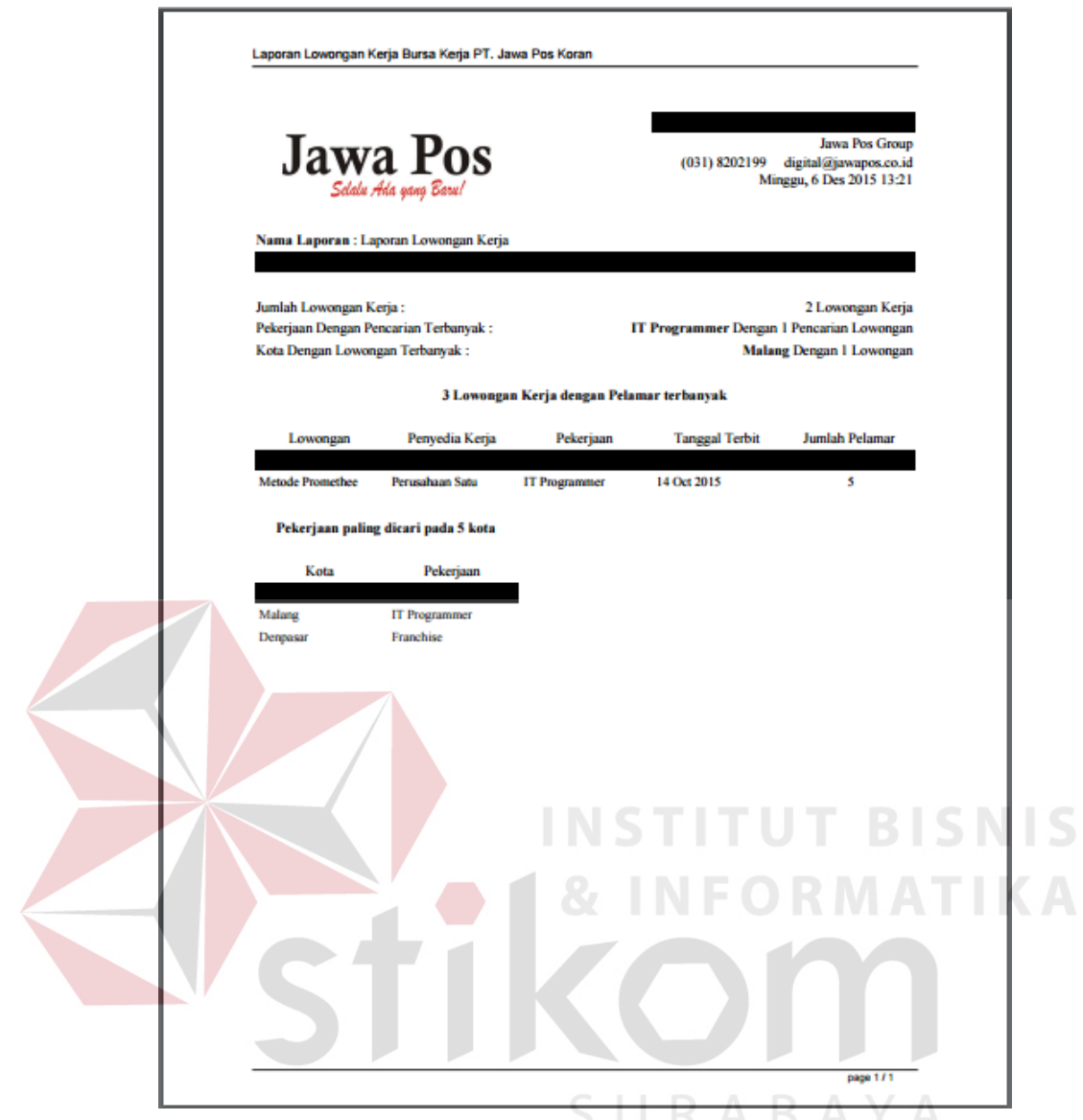

<span id="page-22-0"></span>Gambar 4.22 Laporan Lowongan Kerja Admin

<span id="page-23-0"></span>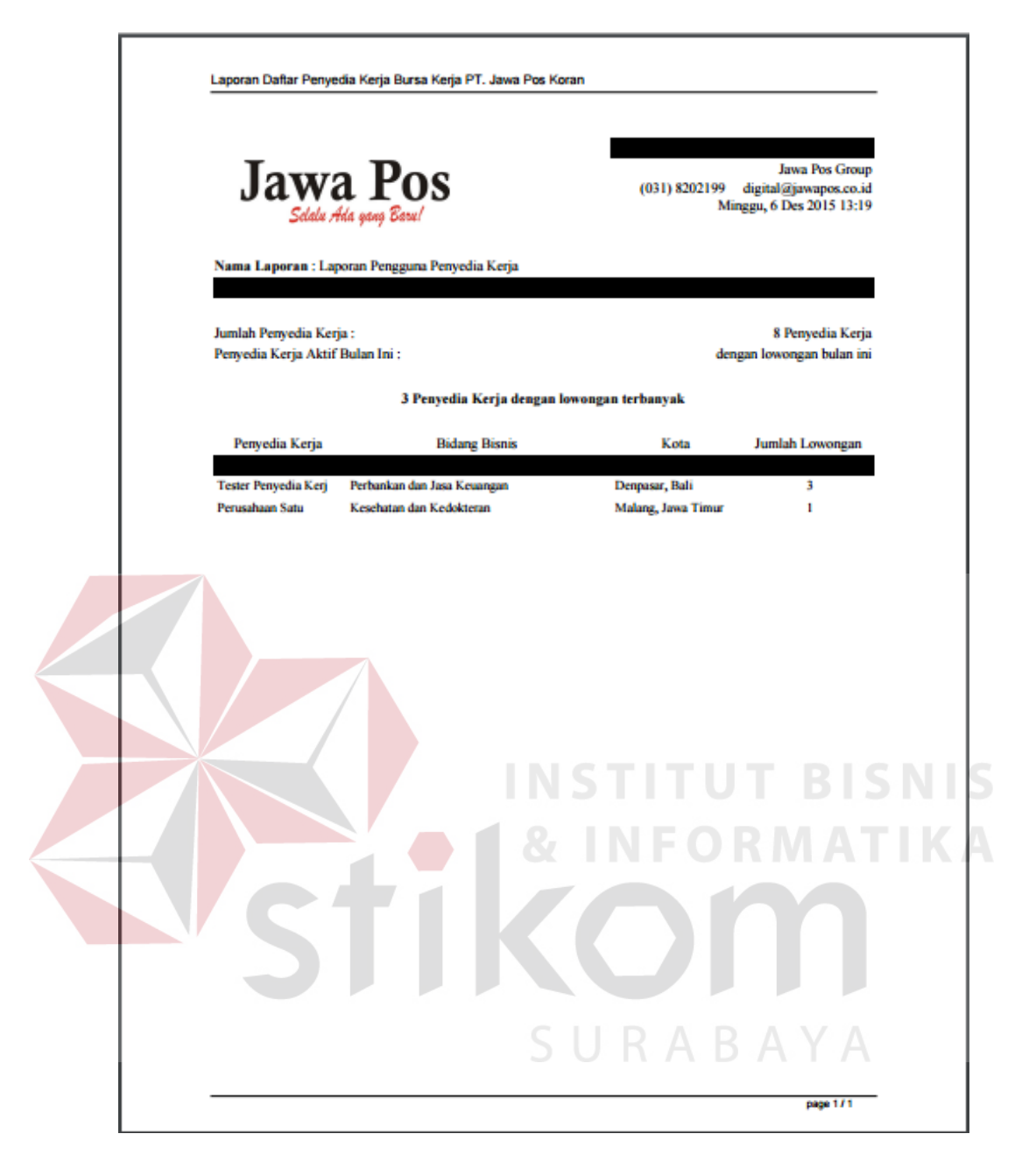

Gambar 4.23 Laporan Penyedia Kerja Admin

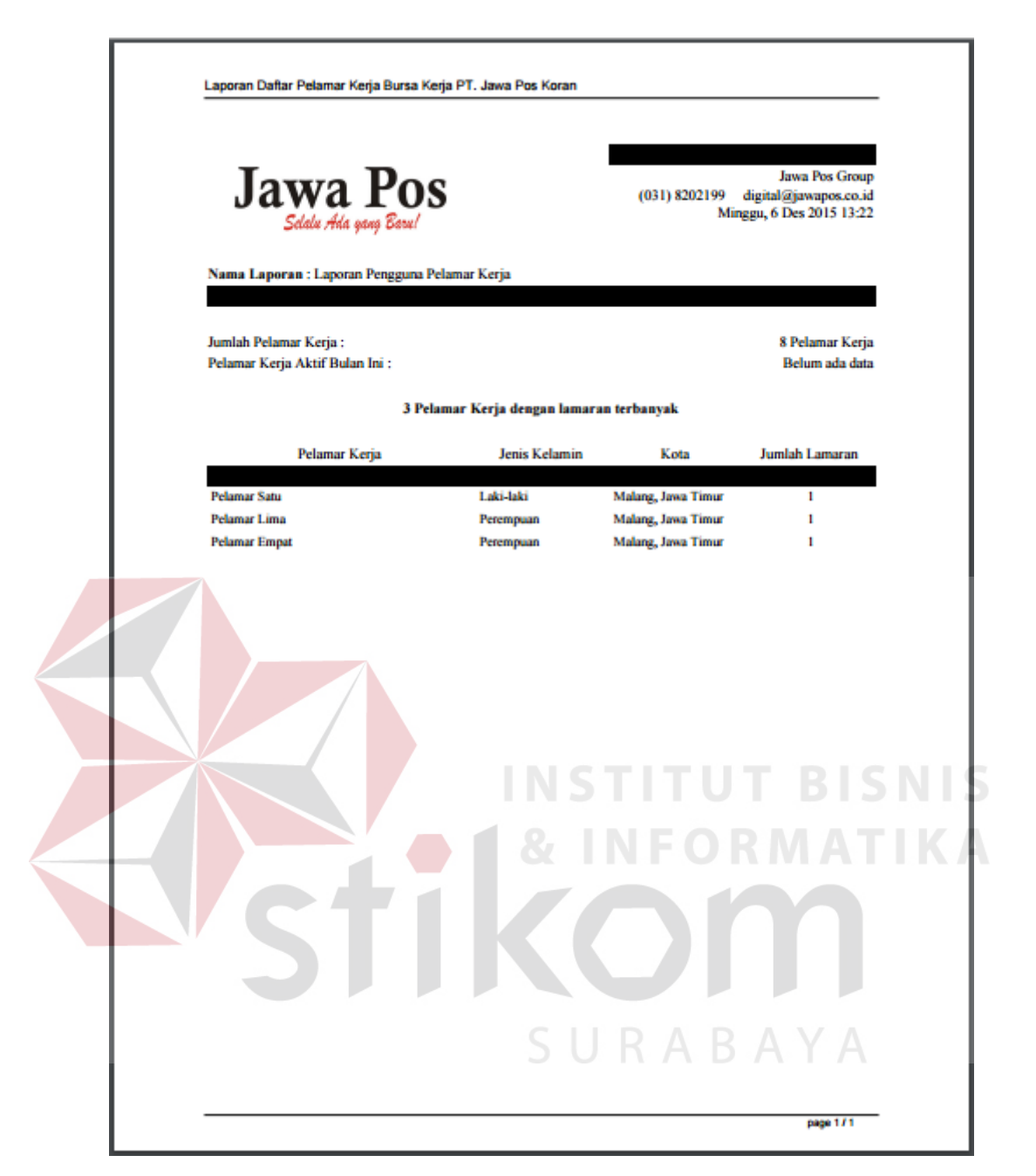

Gambar 4.24 Laporan Pelamar Kerja Admin

#### <span id="page-24-0"></span>**4.2.19 Halaman Laporan Penyedia Kerja**

Halaman laporan Penyedia Kerja adalah halaman yang digunakan Penyedia Kerja untuk membuat laporan manajemen pada aplikasi Bursa Kerja. Tampilan halaman laporan Penyedia Kerja dapat dilihat pada [Gambar 4.25.](#page-25-0) Untuk masuk ke halaman ini, Penyedia Kerja harus membuka tab Laporan. Pada halaman ini Penyedia Kerja disuguhkan 1 (satu) jenis laporan yang dapat dibuat. Jenis laporan yang dapat dibuat adalah laporan Lowongan Kerja. Penyedia Kerja dapat melihat laporan yang telah dibuat pada halaman ini. Untuk melihat, Penyedia Kerja perlu melakukan klik pada tombol Lihat.

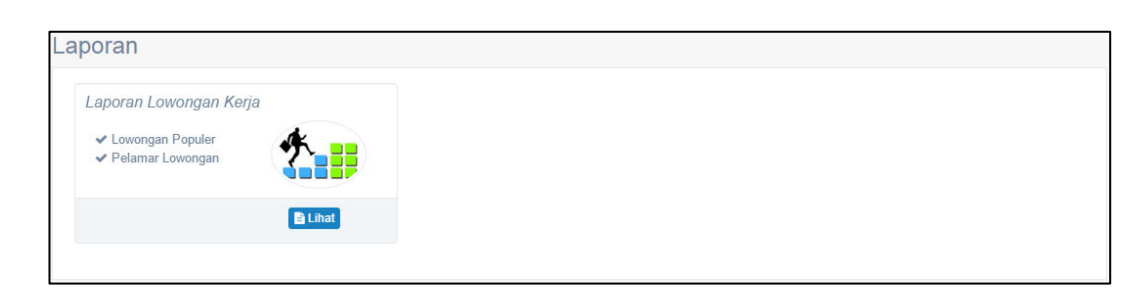

<span id="page-25-0"></span>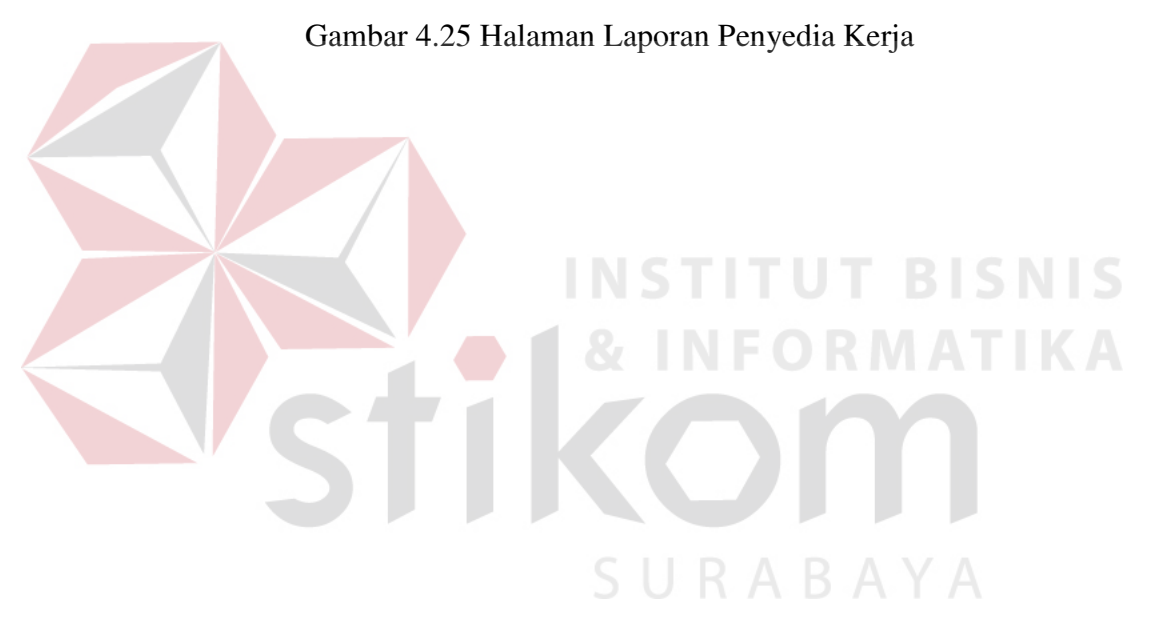

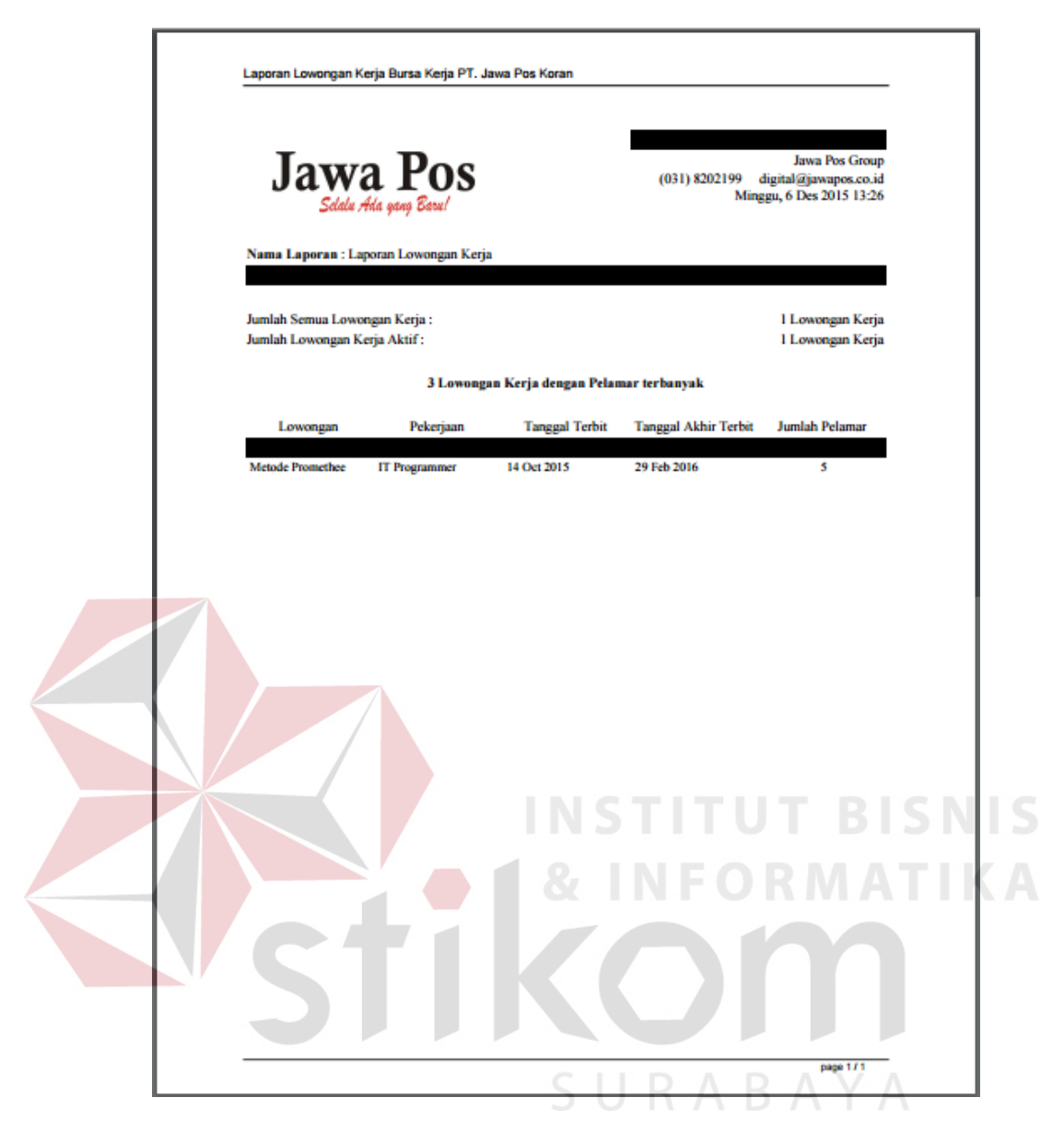

Gambar 4.26 Laporan Lowongan Kerja Penyedia

# **4.3 Evaluasi Sistem**

Setelah implementasi bursa kerja dalam sistem, maka langkah selanjutnya adalah melakukan evaluasi atau *testing* sistem, yang bertujuan untuk mengetahui kesesuaian sistem berjalan sesuai yang diharapkan dan memastikan sistem terhindar dari kesalahan yang terjadi. *Testing* juga dapat digunakan untuk memastikan kevalidan dalam proses *input*, sehingga dapat menghasilkan *output* yang diharapkan.

## **4.3.1 Uji Coba Aplikasi**

Uji coba aplikasi ini berfokus pada pengujian sistem terhadap *handling error* pada setiap *input*an *user*. Sebuah mekanisme yang digunakan untuk uji coba aplikasi ini adalah *test case*, yang mana menentukan apakah sebuah perangkat lunak atau sistem telah sukses atau gagal dalam testing atau uji coba. [Tabel 4.1](#page-28-0)  berikut adalah data-data *test case* fungsional yang telah dilakukan terhadap aplikasi :

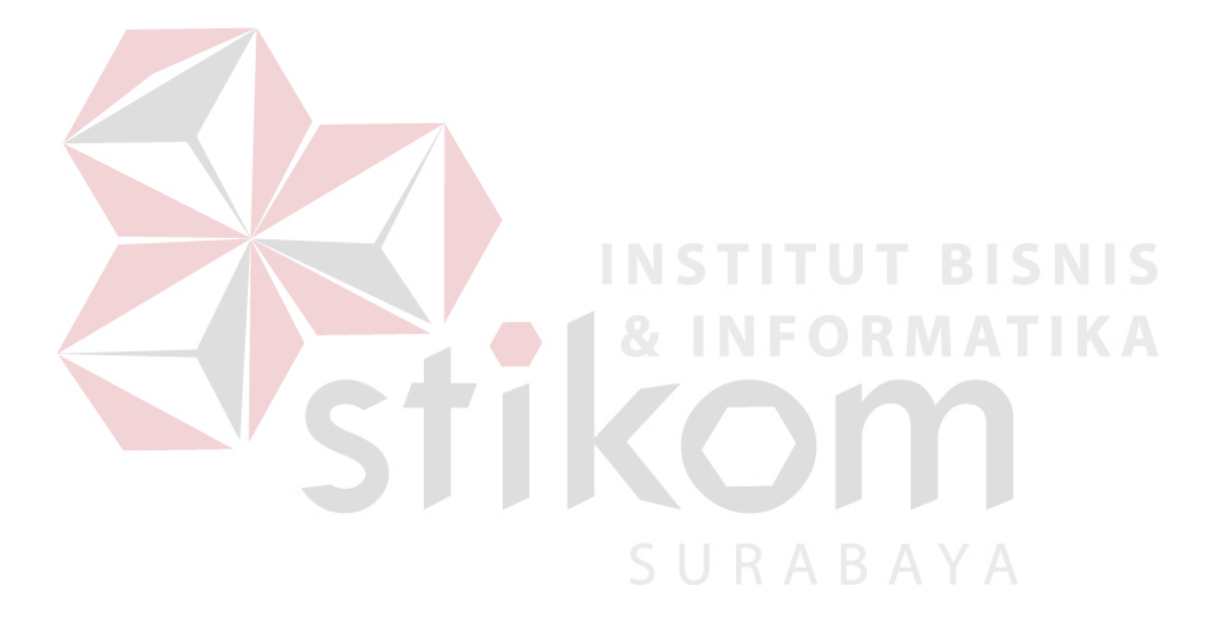

<span id="page-28-0"></span>Tabel 4.1 Test Case Fungsional Aplikasi Tabel 4.1 *Test Case* Fungsional Aplikasi

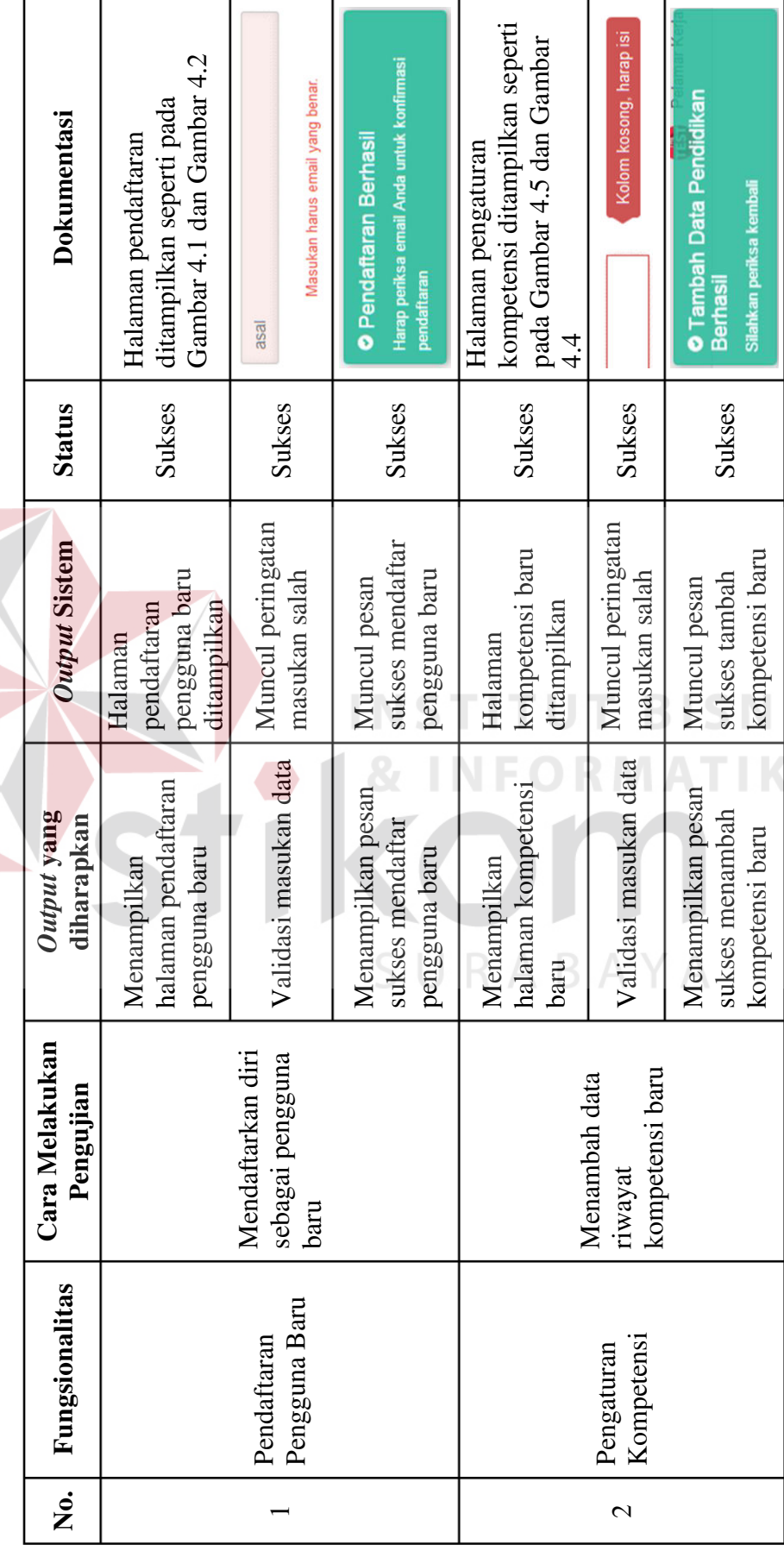

161

IS<br>A

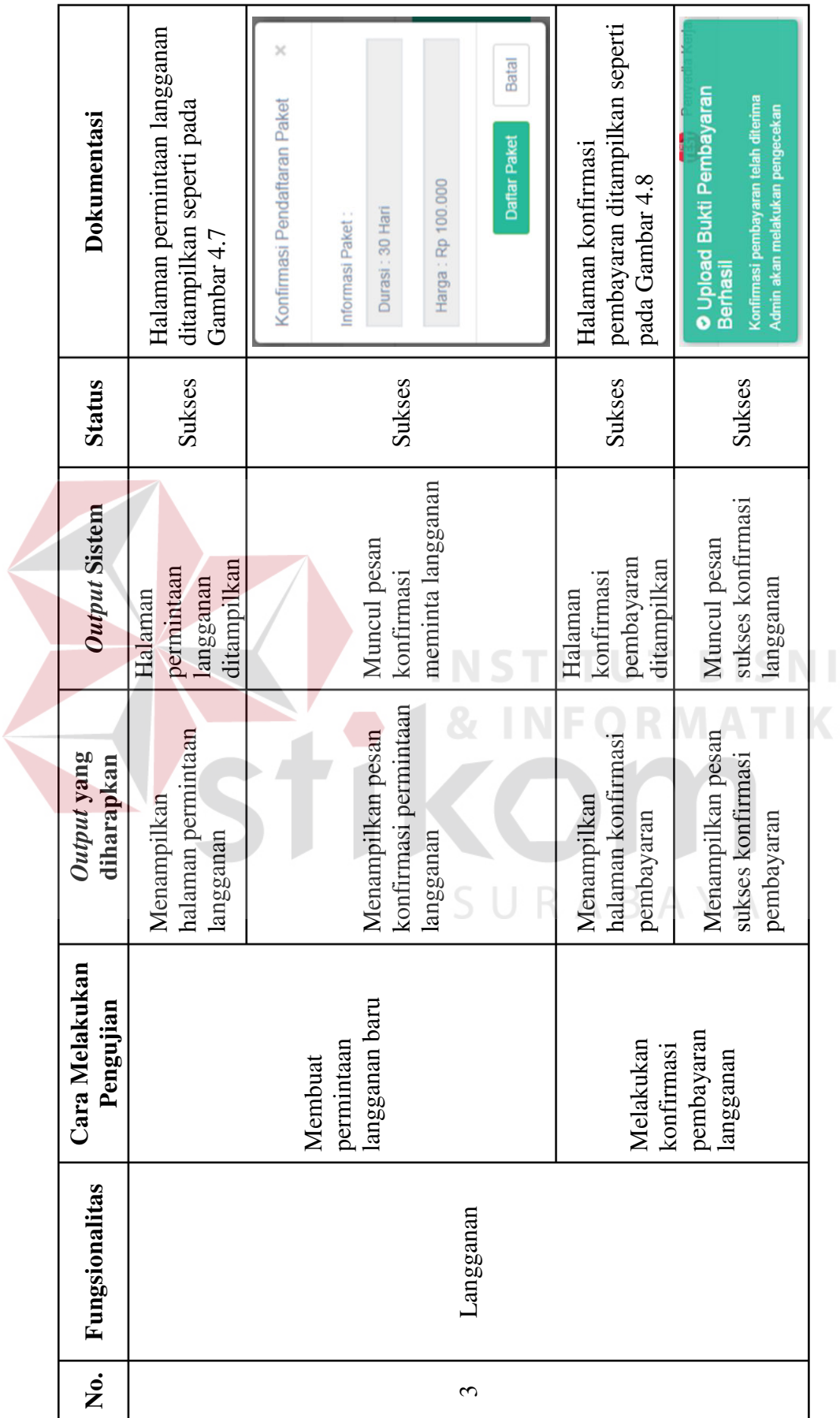

S<br>A

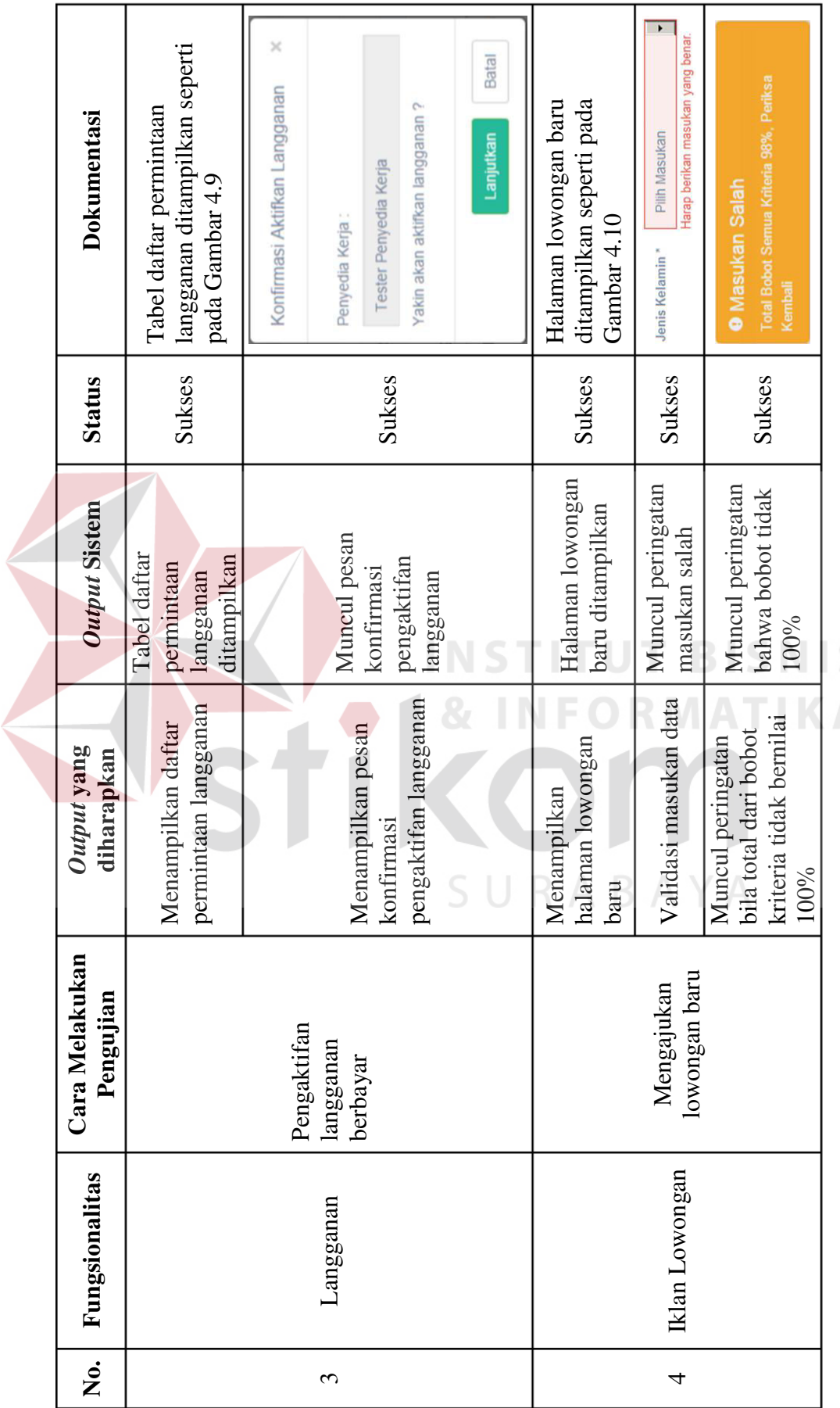

S<br>A

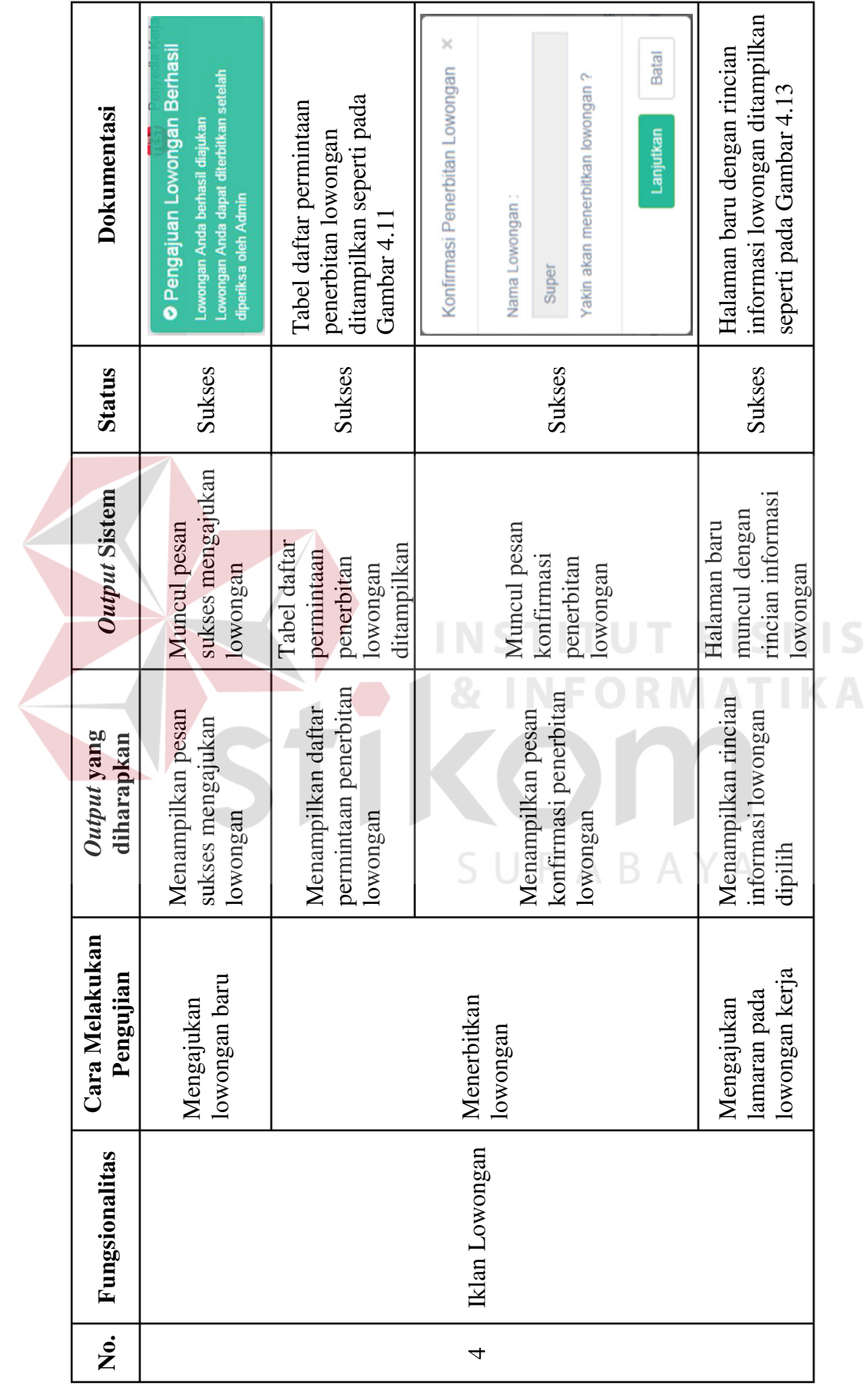

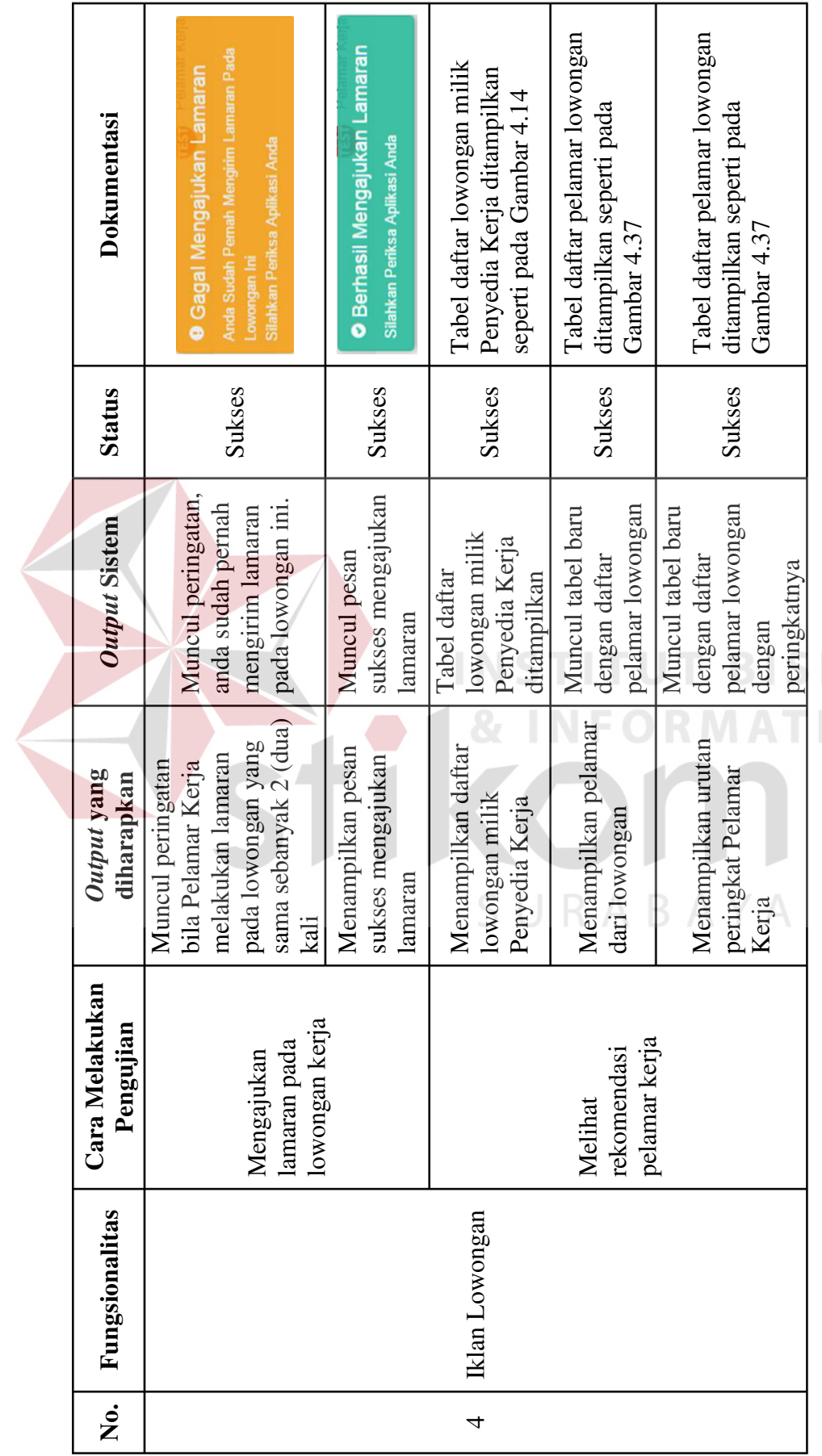

**NIS** IKA

165

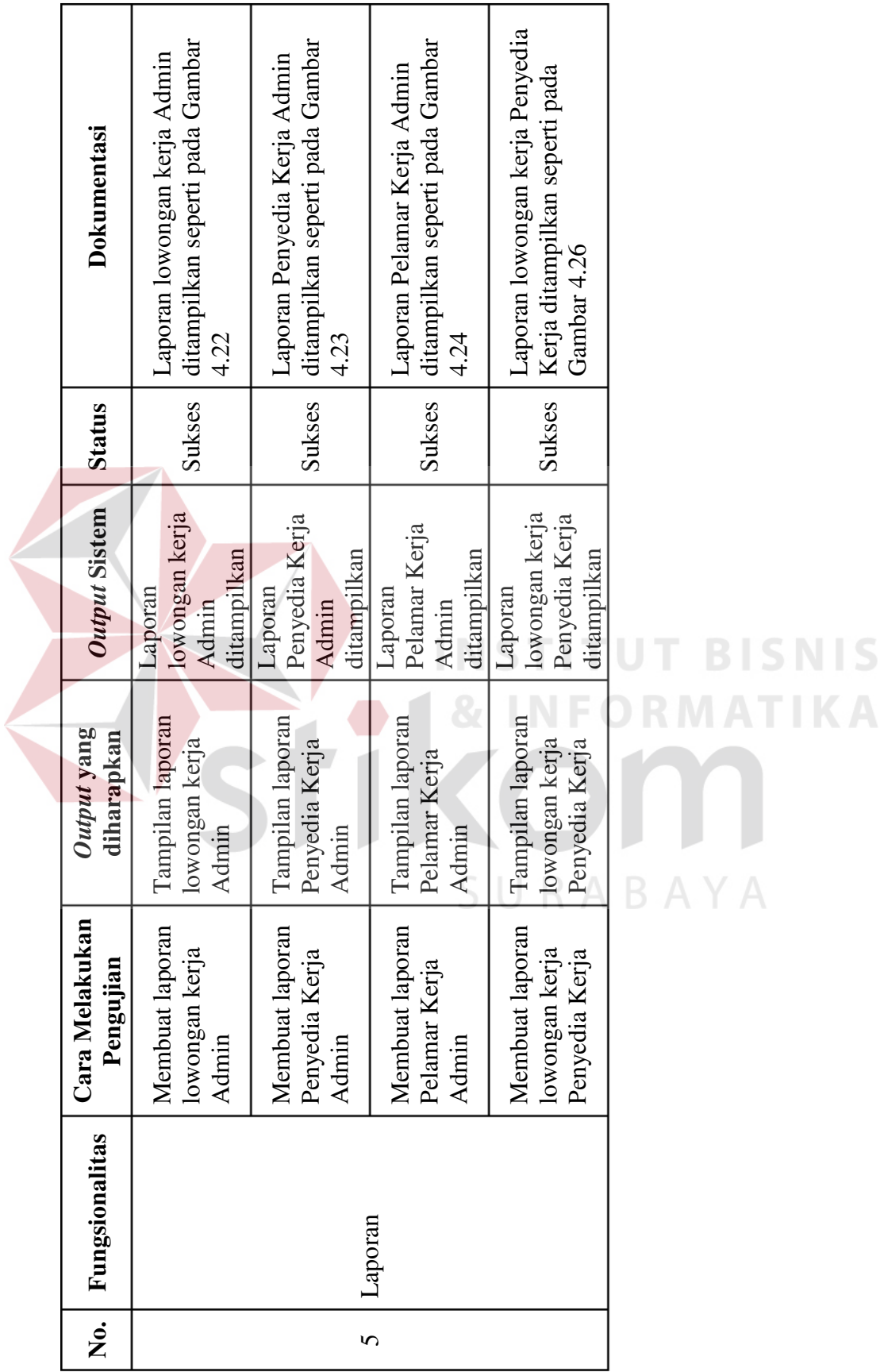

SNIS

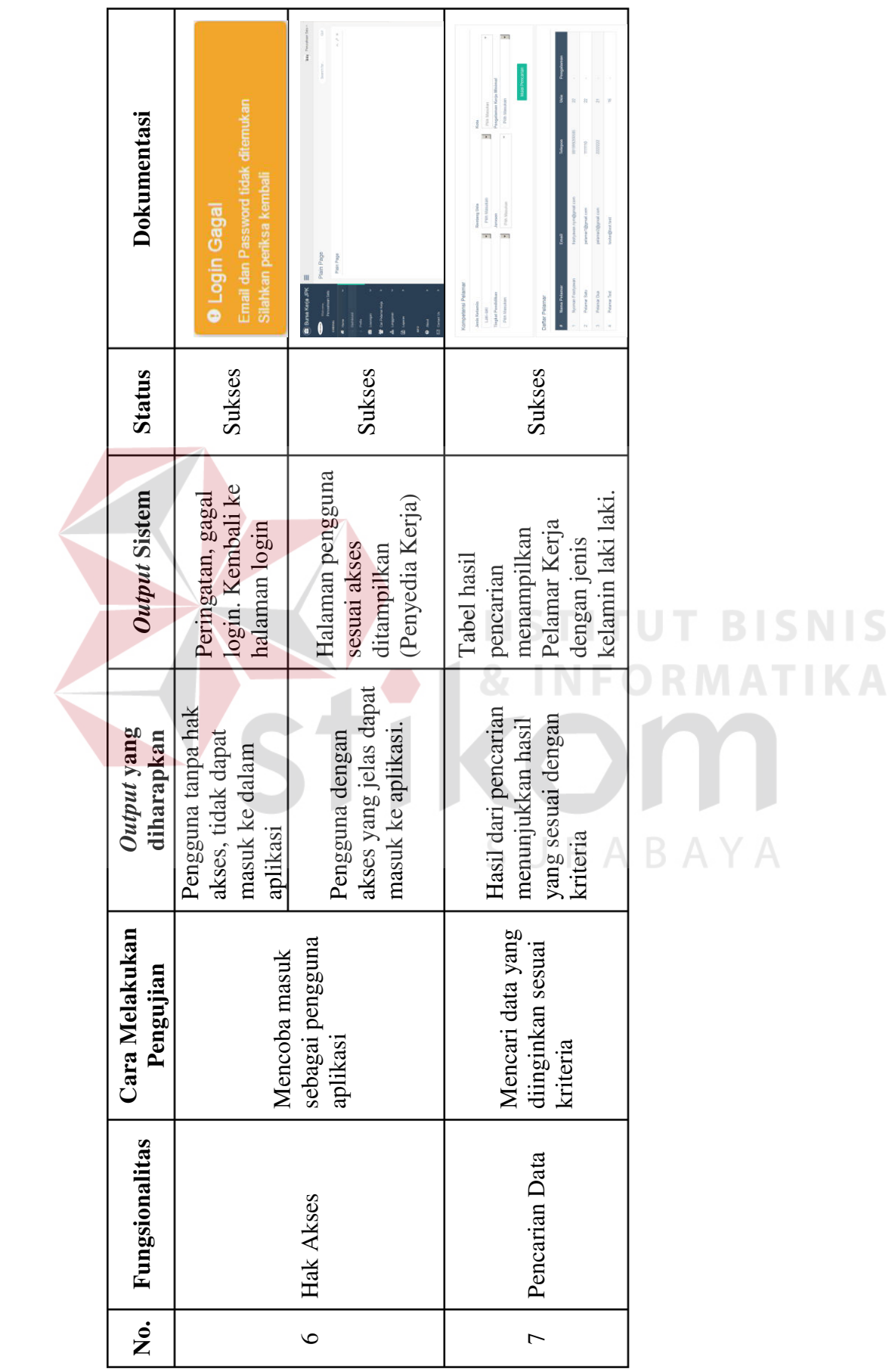

#### **4.3.2 Uji Coba Perhitungan**

Proses uji coba ini adalah uji perhitungan tingkat kecocokan Pelamar Kerja dengan lowongan kerja yang dilamar. Perhitungan kecocokan kriteria akan menggunakan metode *Promethee*. Uji coba akan menggunakan simulasi pemasangan lowongan dengan kriteria tertentu, lowongan tersebut akan dilamar oleh 5 (lima) Pelamar Kerja yang berbeda-beda kemampuannya. Kriteria umum lowongan yang akan diterbitkan dapat dilihat pada [Tabel 4.2.](#page-35-0) Kriteria khusus lowongan yang akan diterbitkan dapat dilihat pada [Tabel 4.3.](#page-35-1) Kriteria Pelamar Kerja yang akan mendaftar dapat dilihat pada [Tabel 4.4.](#page-36-0) Pada uji coba ini akan menggunakan perangkat lunak tambahan sebagai alat perhitungan yaitu Microsoft Excel (Ms. Excel).

<span id="page-35-0"></span>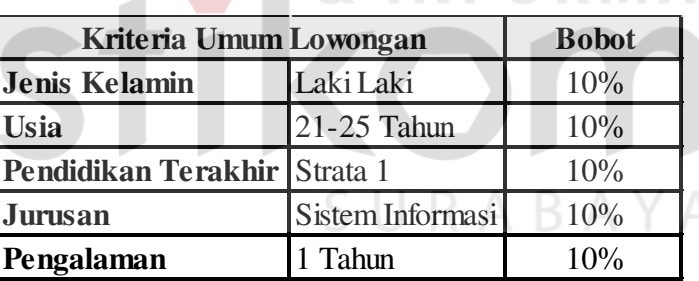

Tabel 4.2 Kriteria Umum Lowongan

Tabel 4.3 Kriteria Khusus Lowongan

<span id="page-35-1"></span>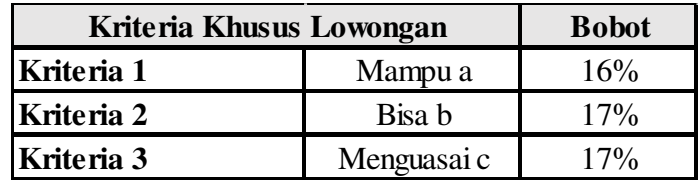

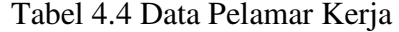

<span id="page-36-0"></span>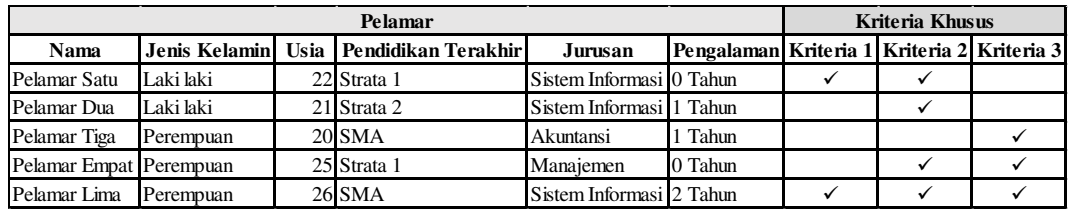

Setelah dibuatkan data persiapan pada Ms. Excel, data persiapan mulai diimplementasikan ke dalam aplikasi Bursa Kerja. Pertama dengan membuat lowongan baru dengan kriteria yang telah ditentukan, lowongan percobaan dapat dilihat pada [Gambar 4.27.](#page-36-1) Setelah itu akan dibuat 5 (lima) Pelamar Kerja dengan kriteria yang telah ditentukan, hasil Pelamar Kerja dapat dilihat pada [Gambar](#page-37-0) 

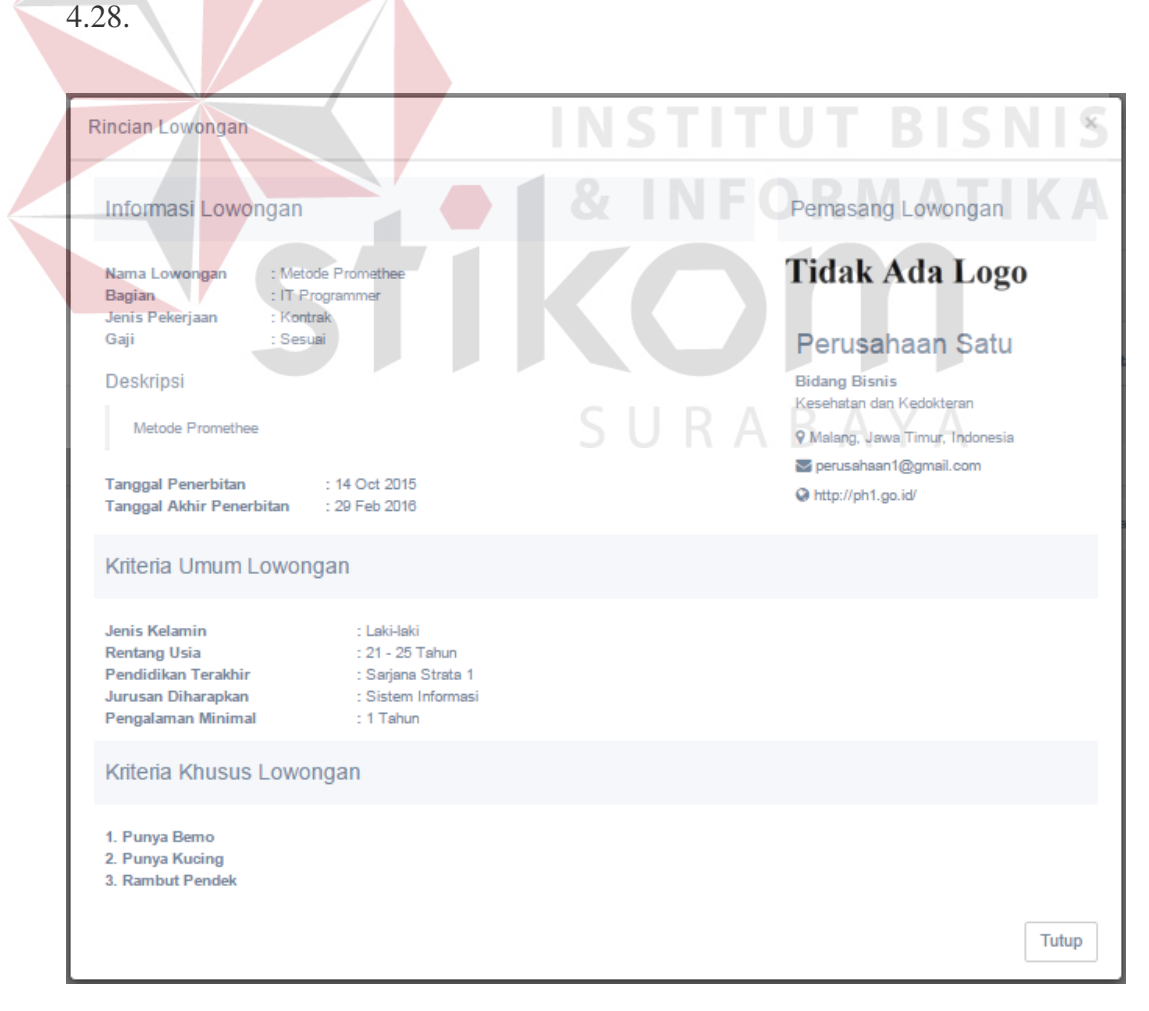

<span id="page-36-1"></span>Gambar 4.27 Rincian Lowongan Uji Coba

| NAMA PELAMAR NAMA JK UMUR |  | NAMA TINGKAT                              | <b>NAMA JURUSAN</b> | PENGALAMAN |
|---------------------------|--|-------------------------------------------|---------------------|------------|
| Pelamar Dua Laki-laki     |  | 21 Sarjana Strata 2                       | Sistem Informasi    |            |
| Pelamar Empat Perempuan   |  | 25 Sarjana Strata 1                       | Manajemen           | $\Omega$   |
| Pelamar Lima   Perempuan  |  | 26 Sekolah Menengah Atas Sistem Informasi |                     | 2          |
| Pelamar Satu Laki-laki    |  | 22 Sarjana Strata 1                       | Sistem Informasi    | $\Omega$   |
| Pelamar Tiga   Perempuan  |  | 20 Sekolah Menengah Atas Akuntansi        |                     |            |

Gambar 4.28 Pelamar Kerja Uji Coba

<span id="page-37-0"></span>Setelah semua persiapan selesai, perhitungan dapat dimulai. Langkahlangkah perhitungan metode *Promethee* adalah sebagi berikut:

1. Menentukan nilai dari semua kriteria. Ketentuan nilai dari kriteria dapat dilihat

pada [Gambar 4.29.](#page-37-1) Hasil dari penilaian dapat dilihat pada [Gambar 4.30.](#page-38-0)

 $\mathbb{N}$ 

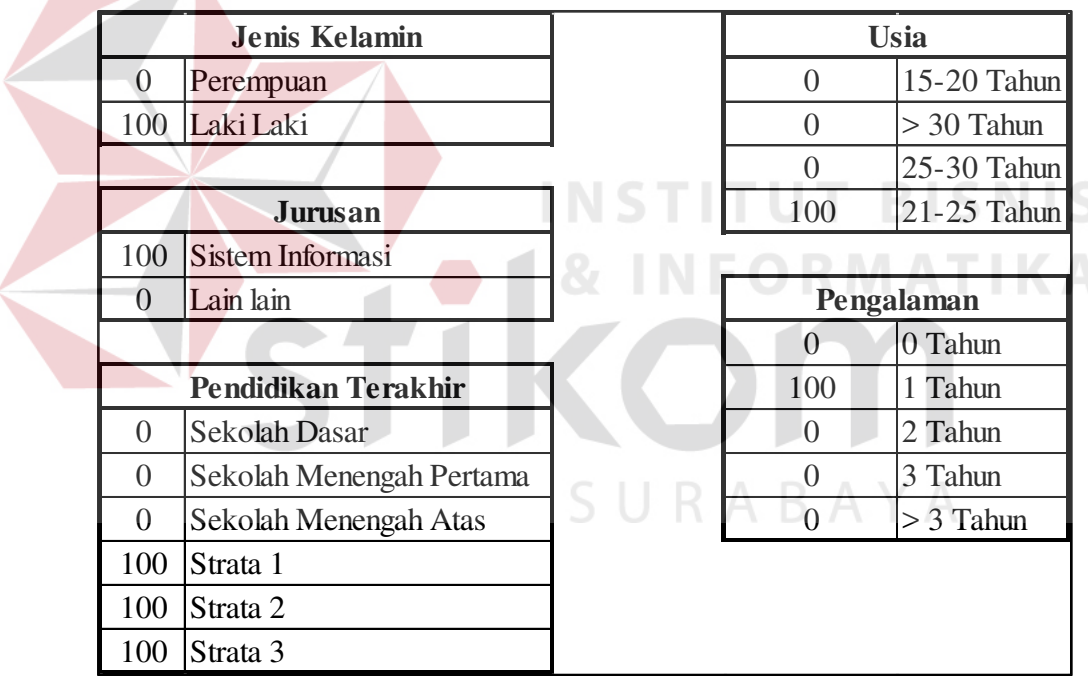

<span id="page-37-1"></span>Gambar 4.29 Ketentuan Penilaian Kriteria

|                |                     |               | <b>Nilai</b> |          |                |                |              |  |
|----------------|---------------------|---------------|--------------|----------|----------------|----------------|--------------|--|
| N <sub>0</sub> | <b>Kriteria</b>     | $\mathbf{A1}$ | A2           | A3       | A <sub>4</sub> | A <sub>5</sub> | <b>Bobot</b> |  |
| fl(.)          | Jenis Kelamin       | 100           | 100          | 0        | $\theta$       | $\theta$       | 10%          |  |
| f2(.)          | Usia                | 100           | 100          | $\theta$ | 100            | $\theta$       | 10%          |  |
| f3(.)          | Pendidikan Terakhir | 100           | 100          | 0        | 100            | $\Omega$       | 10%          |  |
| f4(.)          | Jurusan             | 100           | 100          | 0        | $\left($       | 100            | 10%          |  |
| f5(.)          | Pengalaman          | $\Omega$      | 100          | 100      | $\Omega$       | 100            | 10%          |  |
| f(6)           | Kriteria Khusus 1   | 100           | 0            | 0        | 0              | 100            | 16%          |  |
| f7(.)          | Kriteria Khusus 2   | 100           | 100          | $\Omega$ | 100            | 100            | 17%          |  |
| f(8)           | Kriteria Khusus 3   | 0             | $\Omega$     | 100      | 100            | 100            | 17%          |  |

Gambar 4.30 Hasil Penilaian Kriteria

<span id="page-38-0"></span>2. Menentukan tipe fungsi preferensi dan nilai preferensi, pada sistem ini menggunakan preferensi tipe 1 dengan rumus:

$$
P_k(a_i, a_j) = \begin{cases} 1 & \forall d \leq 0 \\ 0 & \forall d > 0 \end{cases}
$$

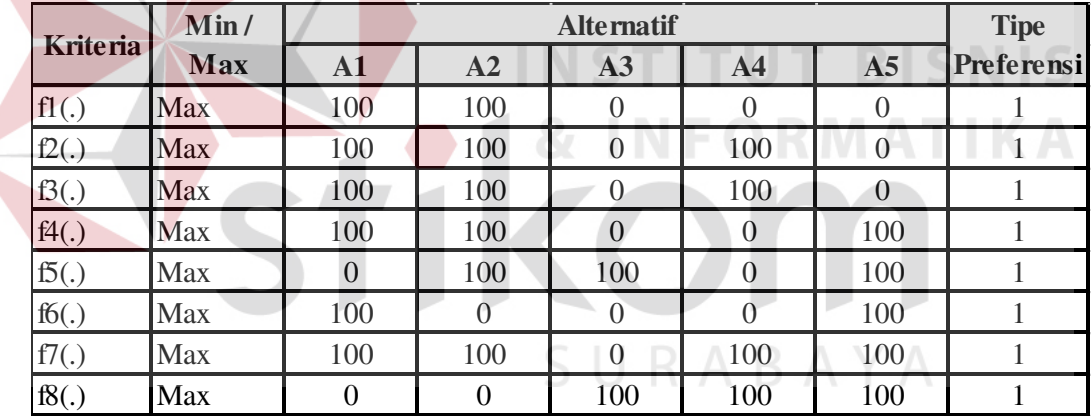

Gambar 4.31 Hasil Perhitungan Preferensi

3. Perhitungan indeks preferensi dengan rumus:

$$
\pi(a_i,a_j)=\sum_k w_k P_k(a_i,a_j)
$$

|       | Perbandingan A1 dengan A2 | <b>Indeks</b>       |                                 |          |              |                   |                           |
|-------|---------------------------|---------------------|---------------------------------|----------|--------------|-------------------|---------------------------|
|       | (A1, A2)                  |                     | $(A2, A1)$ $P(A1, A2)P(A2, A1)$ |          | <b>Bobot</b> |                   | $\pi(A1,A2)$ $\pi(A2,A1)$ |
| fl(.) |                           |                     |                                 |          | 10%          |                   |                           |
| f2(.) | $\theta$                  |                     |                                 | $\Omega$ | 10%          |                   |                           |
| f3(.) |                           |                     |                                 | $\Omega$ | 10%          |                   |                           |
| f4(.) | 0                         | 0                   | $\Omega$                        | $\Omega$ | 10%          | $\Omega$          | $\theta$                  |
| f5(.) | $-100$                    | 100                 |                                 |          | 10%          |                   | 0.1                       |
| f(6)  | 100                       | $-100$              |                                 | $\Omega$ | 16%          | 0.16              |                           |
| f7(.) | $\Omega$                  |                     |                                 | $\Omega$ | 17%          | $\Omega$          | 0                         |
| f(8)  | 0                         |                     |                                 | $\Omega$ | 17%          | $\mathbf{\Omega}$ |                           |
|       |                           | <b>Total Indeks</b> |                                 |          |              | 0.16              | 0.1                       |

Gambar 4.32 Hasil Perhitungan Indeks Preferensi

|  |       |          | <b>Indeks</b>       |                    |          |              |              |              |
|--|-------|----------|---------------------|--------------------|----------|--------------|--------------|--------------|
|  |       | (A1, A3) | (A3, A1)            | P(A1, A3)P(A3, A1) |          | <b>Bobot</b> | $\pi(A1,A3)$ | $\pi(A1,A3)$ |
|  | fl(.) | 100      | $-100$              |                    | $\Omega$ | 10%          | 0.1          |              |
|  | f2(.) | 100      | $-100$              |                    | $\Omega$ | 10%          | 0.1          | $\Omega$     |
|  | f3(.) | 100      | $-100$              |                    | $\Omega$ | 10%          | 0.1          |              |
|  | f4(.) | 100      | $-100$              |                    | $\Omega$ | 10%          | 0.1          | $\Omega$     |
|  | f5(.) | $-100$   | 100                 | $\theta$           |          | 10%          |              | 0.1          |
|  | f6(.) | 100      | $-100$              |                    |          | 16%          | 0.16         |              |
|  | f7(.) | 100      | $-100$              |                    | $\Omega$ | 17%          | 0.17         | $\Omega$     |
|  | f(8)  | $-100$   | 100                 | $\Omega$           |          | 17%          | $\theta$     | 0.17         |
|  |       |          | <b>Total Indeks</b> |                    |          |              | 0.73         | 0.27         |

Gambar 4.33 Hasil Perhitungan Indeks Preferensi (Lanjutan 1)

|       |          |                     | Perbandingan A1 dengan A4 |          |              | <b>Indeks</b> |              |  |
|-------|----------|---------------------|---------------------------|----------|--------------|---------------|--------------|--|
|       | (A1, A4) | (A4, A1)            | P(A1, A4)P(A4, A1)        |          | <b>Bobot</b> | $\pi(A1,A4)$  | $\pi(A4,A1)$ |  |
| fl(.) | 100      | $-100$              |                           | 0        | 10%          | 0.1           |              |  |
| f2(.) | 0        | $\theta$            | 0                         | $\theta$ | 10%          | $\theta$      | $\theta$     |  |
| f3(.) | 0        | 0                   | 0                         | $\theta$ | 10%          | $\theta$      | 0            |  |
| f4(.) | 100      | $-100$              |                           | $\theta$ | 10%          | 0.1           | $\Omega$     |  |
| f5(.) | 0        | 0                   | 0                         | $\Omega$ | 10%          | 0             | $\Omega$     |  |
| f(6)  | 100      | $-100$              |                           | $\Omega$ | 16%          | 0.16          | $\Omega$     |  |
| f7(.) | 0        | $\Omega$            | 0                         | $\Omega$ | 17%          | $\Omega$      | $\Omega$     |  |
| f(8)  | $-100$   | 100                 | ∩                         |          | 17%          | 0             | 0.17         |  |
|       |          | <b>Total Indeks</b> |                           |          |              | 0.36          | 0.17         |  |

Gambar 4.34 Hasil Perhitungan Indeks Preferensi (Lanjutan 2)

|       | Perbandingan A1 dengan A5 |                     | <b>Indeks</b>      |          |              |          |                             |
|-------|---------------------------|---------------------|--------------------|----------|--------------|----------|-----------------------------|
|       | (A1, A5)                  | (A5, A1)            | P(A1, A5)P(A5, A1) |          | <b>Bobot</b> |          | $\pi(A1, A5)$ $\pi(A5, A1)$ |
| fl(.) | 100                       | $-100$              |                    |          | 10%          | 0.1      | O                           |
| f2(.) | 100                       | $-100$              |                    | $\Omega$ | 10%          | 0.1      |                             |
| f3(.) | 100                       | $-100$              |                    | $\Omega$ | 10%          | 0.1      |                             |
| f4()  | $\Omega$                  | 0                   | $\Omega$           | $\theta$ | 10%          | $\Omega$ | $\Omega$                    |
| f5(.) | $-100$                    | 100                 | 0                  |          | 10%          | $\Omega$ | 0.1                         |
| f(6)  | $\theta$                  |                     |                    | $\Omega$ | 16%          |          | $\theta$                    |
| f7(.) | $\Omega$                  | 0                   | 0                  | $\theta$ | 17%          | 0        | $\Omega$                    |
| f(8)  | $-100$                    | 100                 | 0                  |          | 17%          | 0        | 0.17                        |
|       |                           | <b>Total Indeks</b> |                    |          |              | 0.3      | 0.27                        |

Gambar 4.35 Hasil Perhitungan Indeks Preferensi (Lanjutan 3)

|  |       |                |          | Perbandingan A2 dengan A3 |                                    |              |               | <b>Indeks</b>    |
|--|-------|----------------|----------|---------------------------|------------------------------------|--------------|---------------|------------------|
|  |       | (A2, A3)       |          |                           | $(A3, A2)$ $P(A2, A3)$ $P(A3, A2)$ | <b>Bobot</b> | $\pi(A2, A3)$ | $\pi(A3,A2)$     |
|  | fl(.) | 100            | $-100$   |                           |                                    | 10%          | 0.1           |                  |
|  | f2(.) | 100            | $-100$   |                           | $\Omega$                           | 10%          | 0.1           | $\theta$         |
|  | f3(.) | 100            | $-100$   |                           |                                    | 10%          | 0.1           | 0                |
|  | f4(.) | 100            | $-100$   |                           | $\Omega$                           | 10%          | 0.1           | $\left( \right)$ |
|  | f5(.) | $\Omega$       | 0        | $\theta$                  | $\Omega$                           | 10%          | $\Omega$      | $\Omega$         |
|  | f6(.) | $\overline{0}$ | $\Omega$ | $\theta$                  |                                    | 16%          |               |                  |
|  | f7(.) | 100            | $-100$   |                           |                                    | 17%          | 0.17          | $\Omega$         |
|  | f(8)  | $-100$         | 100      | $\Omega$                  |                                    | 17%          | $\Omega$      | 0.17             |
|  |       |                |          | <b>Total Indeks</b>       |                                    |              | 0.57          | 0.17             |

Gambar 4.36 Hasil Perhitungan Indeks Preferensi (Lanjutan 4)

|       | Perbandingan A2 dengan A4                      |          | <b>Indeks</b>  |          |              |              |              |
|-------|------------------------------------------------|----------|----------------|----------|--------------|--------------|--------------|
|       | $(A4, A2)$ $P(A2, A4)$ $P(A4, A2)$<br>(A2, A4) |          |                |          | <b>Bobot</b> | $\pi(A2,A4)$ | $\pi(A2,A4)$ |
| fl(.) | 100                                            | $-100$   |                |          | 10%          | 0.1          |              |
| f2(.) | $\theta$                                       | $\theta$ | $\overline{0}$ |          | 10%          | $\Omega$     | 0            |
| f3(.) | $\Omega$                                       | 0        | 0              |          | 10%          | $\Omega$     | 0            |
| f4(.) | 100                                            | $-100$   |                | 0        | 10%          | 0.1          | 0            |
| f5(.) | 100                                            | $-100$   |                | $\Omega$ | 10%          | 0.1          | $\Omega$     |
| f(6)  | $\Omega$                                       | $\Omega$ | $\Omega$       |          | 16%          | 0            |              |
| f7(.) | $\Omega$                                       | 0        | $\Omega$       |          | 17%          | $\Omega$     |              |
| f(8)  | $-100$                                         | 100      | 0              |          | 17%          | 0            | 0.17         |
|       |                                                | 0.3      | 0.17           |          |              |              |              |

Gambar 4.37 Hasil Perhitungan Indeks Preferensi (Lanjutan 5)

|       | Perbandingan A2 dengan A5 |          | <b>Indeks</b>       |                                    |              |          |                             |
|-------|---------------------------|----------|---------------------|------------------------------------|--------------|----------|-----------------------------|
|       | (A2, A5)                  |          |                     | $(A5, A2)$ $P(A2, A5)$ $P(A5, A2)$ | <b>Bobot</b> |          | $\pi(A2, A5)$ $\pi(A5, A2)$ |
| fl(.) | 100                       | $-100$   |                     |                                    | 10%          | 0.1      | 0                           |
| f2(.) | 100                       | $-100$   |                     |                                    | 10%          | 0.1      |                             |
| f3(.) | 100                       | $-100$   |                     |                                    | 10%          | 0.1      |                             |
| f4(.) | $\theta$                  | $\Omega$ | $\Omega$            |                                    | 10%          | $\Omega$ | $\Omega$                    |
| f5(.) | $\Omega$                  | $\Omega$ | 0                   |                                    | 10%          | 0        |                             |
| f(6)  | $-100$                    | 100      | 0                   |                                    | 16%          | 0        | 0.16                        |
| f7(.) | $\Omega$                  | $\Omega$ | $\Omega$            |                                    | 17%          | 0        | $\Omega$                    |
| f(8)  | $-100$                    | 100      | 0                   |                                    | 17%          | 0        | 0.17                        |
|       |                           |          | <b>Total Indeks</b> |                                    |              | 0.3      | 0.33                        |

Gambar 4.38 Hasil Perhitungan Indeks Preferensi (Lanjutan 6)

|       | Perbandingan A3 dengan A4 |                     |                                 |          |              |                        |          |  |  |  |  |
|-------|---------------------------|---------------------|---------------------------------|----------|--------------|------------------------|----------|--|--|--|--|
|       | (A3, A4)                  |                     | $(A4, A3)$ $P(A3, A4)P(A4, A3)$ |          | <b>Bobot</b> | $\pi(A3,A4)\pi(A4,A3)$ |          |  |  |  |  |
| fl(.) | 0                         |                     |                                 |          | 10%          |                        |          |  |  |  |  |
| f2(.) | $-100$                    | 100                 | $\theta$                        |          | 10%          | $\Omega$               | 0.1      |  |  |  |  |
| f3(.) | $-100$                    | 100                 | $\Omega$                        |          | 10%          | $\theta$               | 0.1      |  |  |  |  |
| f4(.) |                           | $\Omega$            |                                 |          | 10%          |                        |          |  |  |  |  |
| f5(.) | 100                       | $-100$              | $\mathbf{1}$                    | $\Omega$ | 10%          | 0.1                    |          |  |  |  |  |
| f6(.) | $\Omega$                  | $\left( \right)$    | $\Omega$                        | $\Omega$ | 16%          | $\theta$               |          |  |  |  |  |
| f7(.) | $-100$                    | 100                 | $\Omega$                        |          | 17%          | 0                      | 0.17     |  |  |  |  |
| f8(.) | $\Omega$                  | $\Omega$            | $\left($                        | $\theta$ | 17%          | $\theta$               | $\Omega$ |  |  |  |  |
|       |                           | <b>Total Indeks</b> |                                 |          |              | 0.1                    | 0.37     |  |  |  |  |

Gambar 4.39 Hasil Perhitungan Indeks Preferensi (Lanjutan 7)

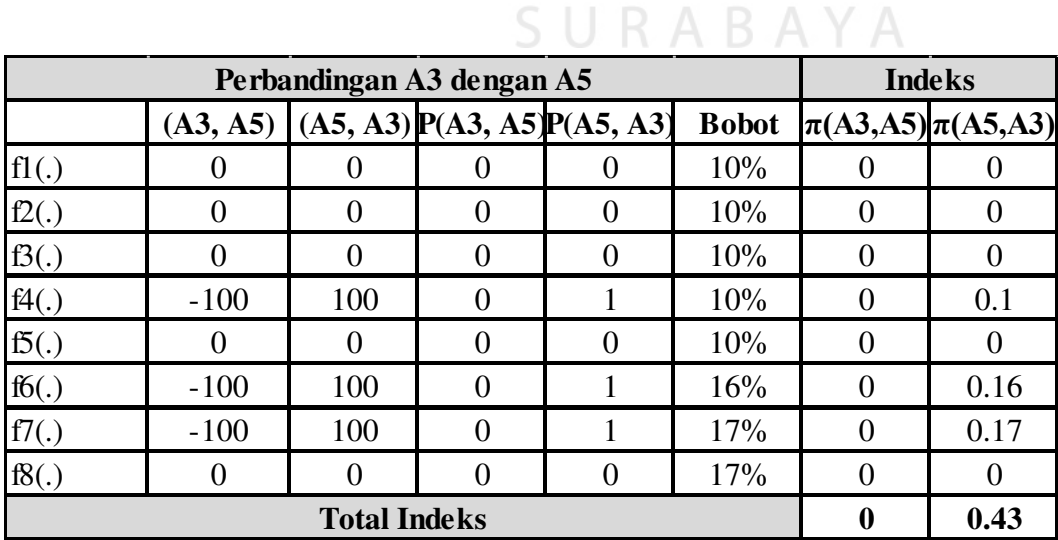

Gambar 4.40 Hasil Perhitungan Indeks Preferensi (Lanjutan 8)

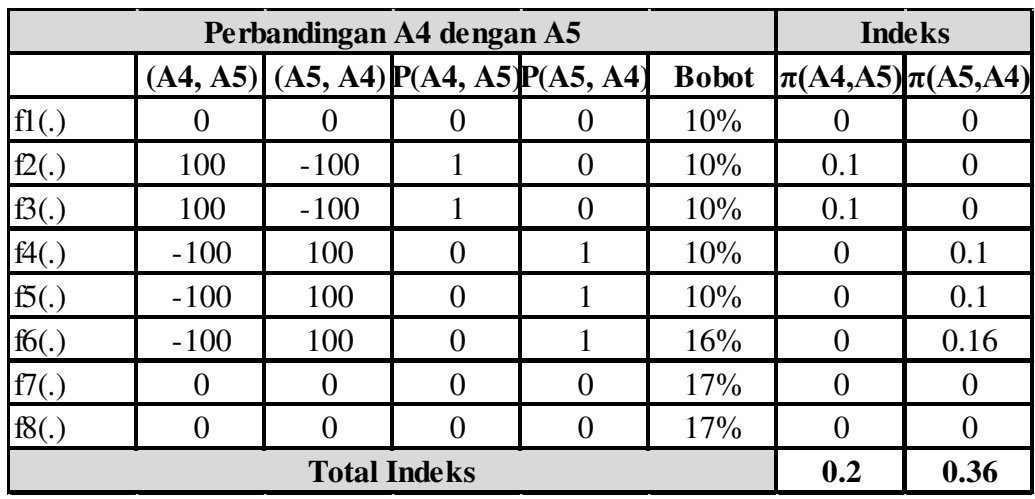

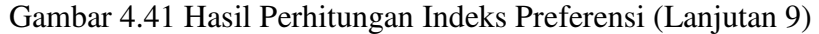

4. Perhitungan arah preferensi yang dipertimbangkan berdasarkan nilai indeks *Leaving Flow*  $(\phi^+)$ , *Entering Flow*  $(\phi^-)$  dan *Net Flow*  $(\phi)$ .

Rumus *Leaving Flow* :

Rumus *Entering Flow* :

$$
\phi^{+}(a_i) = \sum_{a_j \in A} \pi(a_i, a_j)
$$

Rumus *Net Flow* :

$$
\phi(a_i) = \phi^+(a_i) - \phi^-(a_i)
$$

|                | A1                       | A2   | A3   | A4        | A5  |      | <b>Leaving Flow</b> Entering Flow Net Flow |         |
|----------------|--------------------------|------|------|-----------|-----|------|--------------------------------------------|---------|
| A1             | $\overline{\phantom{a}}$ | 0.16 | 0.73 | 0.36      | 0.3 | .55  | 0.81                                       | 0.74    |
| A2             | 0.1                      | -    | 0.57 | 0.3       | 0.3 | 1.27 | 0.83                                       | 0.44    |
| A <sub>3</sub> | 0.27                     | 0.17 |      | $\rm 0.1$ |     | 0.54 | 2.1                                        | $-1.56$ |
| A4             | 0.17                     | 0.17 | 0.37 | -         | 0.2 | 0.91 | 1.12                                       | $-0.21$ |
| A <sub>5</sub> | 0.27                     | 0.33 | 0.43 | 0.36      | -   | .39  | $0.8\,$                                    | 0.59    |

Gambar 4.42 Hasil Perhitungan arah preferensi

5. Menghitung peringkat rekomendasi:

*Leaving Flow* : peringkat alternatif dengan urutan menurun.

*Entering Flow* : peringkat alternatif dengan urutan meningkat.

*Net Flow* : peringkat alternatif dengan urutan menurun.

 Hasil perhitungan menggunakan Ms. Excel dapat dilihat pada [Tabel 4.5.](#page-43-0) Sedangkan hasil perhitungan menggunakan aplikasi Bursa Kerja dapat dilihat pada [Gambar 4.43.](#page-43-1)

<span id="page-43-0"></span>

|            | <b>Peserta   Leaving Flow</b> | Rank | <b>Entering Flow</b> | Rank | Net Flow | Rank |
|------------|-------------------------------|------|----------------------|------|----------|------|
| ${\bf A1}$ | 1.55                          |      | 0.81                 |      | 0.74     |      |
| A2         | 1.27                          |      | 0.83                 |      | 0.44     |      |
| A3         | 0.54                          |      | 2.1                  |      | $-1.56$  |      |
| A4         | 0.91                          |      | 1.12                 |      | $-0.21$  |      |
| A5         |                               |      |                      |      |          |      |

Tabel 4.5 Hasil Perhitungan Ms. Excel

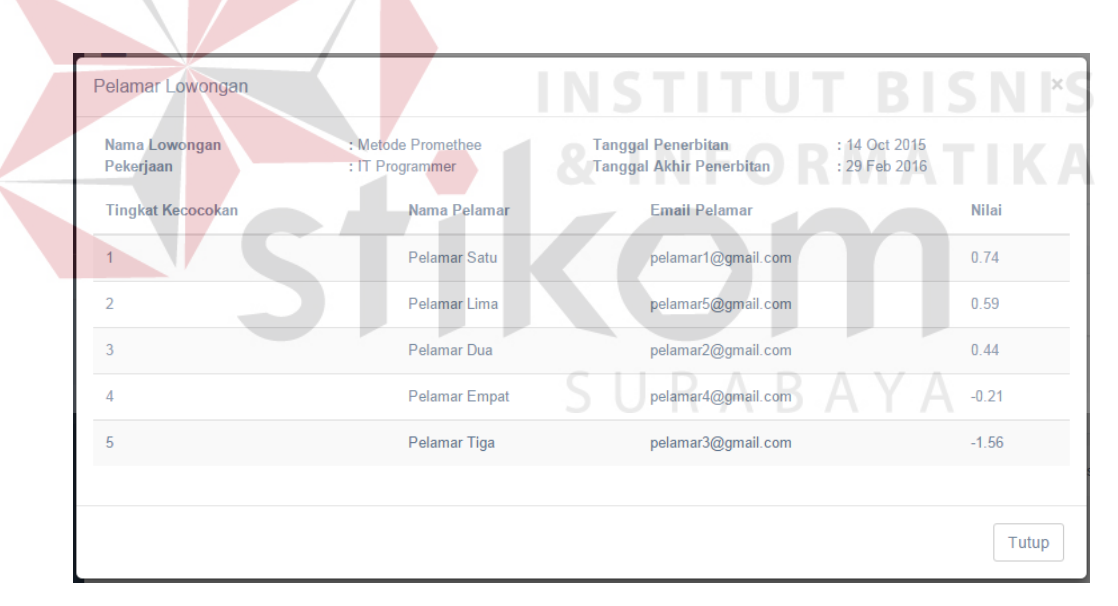

Gambar 4.43 Hasil Perhitungan Aplikasi

<span id="page-43-1"></span>Dengan melihat hasil perhitungan Ms. Excel dan aplikasi Bursa Kerja, nilai pada aplikasi Bursa Kerja adalah nilai *Net Flow* pada perhitungan Ms. Excel. Hasil ini menunjukkan bahwa perhitungan kecocokan kriteria antara Ms. Excel dengan aplikasi Bursa Kerja sesuai.

#### **4.3.3 Uji Coba Pengguna**

Uji coba pengguna aplikasi ini dilakukan pada pihak Penyedia Kerja, Pelamar Kerja dan Admin. Hasil uji coba dapat dilihat pada lampiran hasil uji coba. Berikut adalah ulasan dari hasil uji coba yang telah dilakukan.

<span id="page-44-0"></span>

|  | No.                       | Pernyataan                                                                    | 1                 | $\mathbf{2}$             | 3 | 4              | 5  | Jumlah |
|--|---------------------------|-------------------------------------------------------------------------------|-------------------|--------------------------|---|----------------|----|--------|
|  |                           | Tampilan navigasi fungsi aplikasi bursa kerja mudah<br>dipahami               |                   |                          |   | 12             | 10 | 22     |
|  | 2                         | Langkah berlangganan pada aplikasi mudah dilakukan                            |                   |                          | 3 | 12             | 5  | 20     |
|  | 3                         | Penerbitan lowongan mudah dilakukan dan mencakup<br>informasi yang dibutuhkan |                   |                          |   | 12             | 10 | 22     |
|  | $\overline{4}$            | Fungsi cari Pelamar mudah digunakan dan menampilkan<br>hasil sesuai kriteria  | $\qquad \qquad -$ | $\overline{\phantom{0}}$ |   | $\overline{4}$ | 20 | 24     |
|  | 5                         | Rekomendasi Pelamar Kerja sangat membantu seleksi<br>awal proses rekrutmen    | $\qquad \qquad$   |                          | 3 | 16             |    | 19     |
|  | 6                         | Notifikasi lowongan kerja sangat membantu menemukan<br>Pelamar Kerja          | L                 |                          | 9 | 8              |    | 17     |
|  | 7                         | Laporan aplikasi bursa kerja dapat membantu manajemen<br>Penyedia Kerja       |                   |                          |   | 20             |    | 20     |
|  |                           | Jumlah skor hasil pengumpulan data                                            |                   |                          |   |                |    | 144    |
|  | Persentase hasil uji coba |                                                                               |                   |                          |   |                |    | 82.29% |

Tabel 4.6 Hasil Uji Coba Pihak Penyedia Kerja

Berikut ini adalah hasil pengolahan data angket uji coba pihak Penyedia

Kerja.

 $STtot = 5 \times 7 \times 5 = 175$ 

 $Pre = (144 \div 175) \times 100\% = 82,29\%$ 

Nilai akhir yang berupa angka persentase menunjukkan nilai 82,29%.

Berdasarkan [Tabel 4.6,](#page-44-0) nilai tersebut berada di antara 81% dan 100% sehingga termasuk dalam kategori sangat layak.

<span id="page-45-0"></span>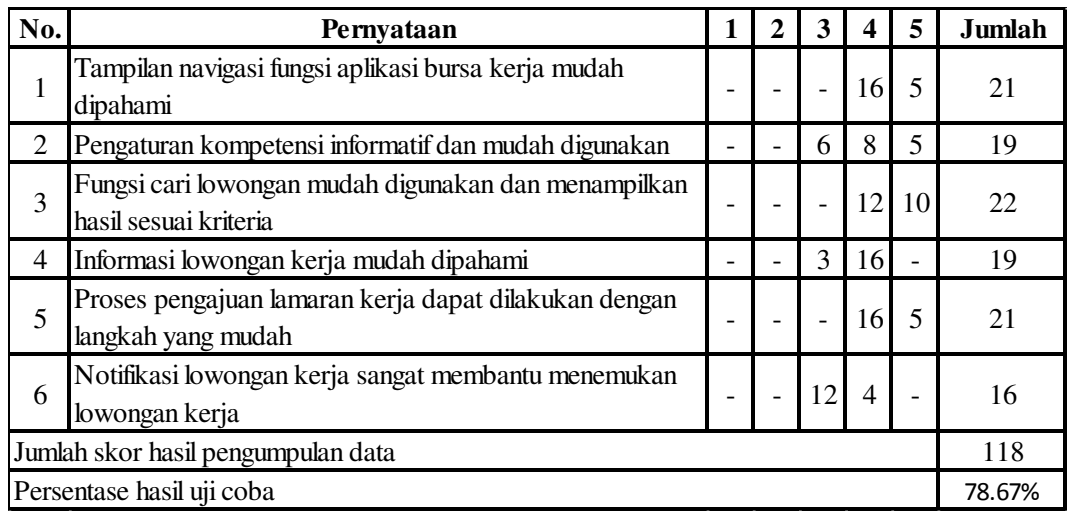

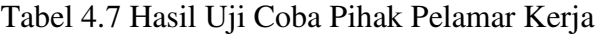

Berikut ini adalah hasil pengolahan data angket uji coba pihak Pelamar

**INSTITUT BISNIS** 

Kerja.

# $STtot = 5 \times 6 \times 5 = 150$

 $Pre = (118 \div 150) \times 100\% = 78,67\%$ 

Nilai akhir yang berupa angka persentase menunjukkan nilai 78,67%. Berdasarkan [Tabel 4.7,](#page-45-0) nilai tersebut berada di antara 61% dan 80% sehingga termasuk dalam kategori layak.

<span id="page-46-0"></span>

| No.                                | Pernyataan                                                                      |                | 2              | 3        | 4              | 5        | <b>Jumlah</b> |
|------------------------------------|---------------------------------------------------------------------------------|----------------|----------------|----------|----------------|----------|---------------|
| 1                                  | Tampilan aplikasi bursa kerja telah sesuai keinginan pihak<br>PT Jawa Pos Koran | $\overline{0}$ | $\theta$       | 3        | 16             | $\Omega$ | 19            |
| $\overline{2}$                     | Menu fungsi aplikasi telah sesuai dengan keinginan pihak<br>PT Jawa Pos Koran   | $\theta$       | $\theta$       | 3        | 16             | $\Omega$ | 19            |
| 3                                  | Fungsi pengaturan langganan berbayar mudah dipahami<br>dan dilakukan            | $\overline{0}$ | $\overline{0}$ | $\Omega$ | $\overline{4}$ | 20       | 24            |
| 4                                  | Fungsi pengaturan lowongan mudah dipahami dan<br>dilakukan                      | $\theta$       | $\theta$       | 9        | 8              | $\Omega$ | 17            |
| 5                                  | Fungsi pengaturan anggota mudah dipahami dan dilakukan                          |                | $\overline{0}$ | 6        | 12             | $\Omega$ | 18            |
| 6                                  | Laporan aplikasi bursa kerja dapat membantu manajemen<br>PT Jawa Pos Koran      |                | $\theta$       | 3        | <sup>16</sup>  | $\Omega$ | 19            |
| Jumlah skor hasil pengumpulan data |                                                                                 |                |                |          |                |          | 116           |
| Persentase hasil uji coba          |                                                                                 |                |                |          |                |          | 77.33%        |

Tabel 4.8 Hasil Uji Coba Pihak Admin

Berikut ini adalah hasil pengolahan data angket uji coba pihak Penyedia

Kerja.

$$
STtot = 5 \times 6 \times 5 = 150
$$

$$
Pre = (116 \div 150) \times 100\% = 77{,}33\%
$$

Nilai akhir yang berupa angka persentase menunjukkan nilai 77,33%. Berdasarkan [Tabel 4.8,](#page-46-0) nilai tersebut berada di antara 61% dan 80% sehingga termasuk dalam kategori layak.

## **4.3.4 Evaluasi**

Berdasarkan uji coba aplikasi dapat diketahui bahwa antara desain aplikasi dengan hasil aplikasi sesuai. Sehingga fungsi yang ada dalam aplikasi akan dapat sesuai pula dengan tujuan awal perancangan aplikasi bursa kerja yaitu dapat membantu menjembatani hubungan antara Penyedia Kerja dan Pelamar Kerja. Penyedia Kerja dapat menerbitkan lowongan kerja yang ada dan Pelamar Kerja dapat melamar lowongan tersebut pada aplikasi bursa kerja.

Berdasarkan uji coba pengguna dengan pengisian angket fungsi aplikasi menunjukkan hasil yang dapat dikategorikan layak pada ketiga pengguna aplikasi yaitu Penyedia Kerja, Pelamar Kerja dan Admin. Dengan demikian dapat diketahui bahwa pengguna aplikasi yang dihasilkan telah mengerti fungsi dan telah dapat menggunakannya dengan baik.

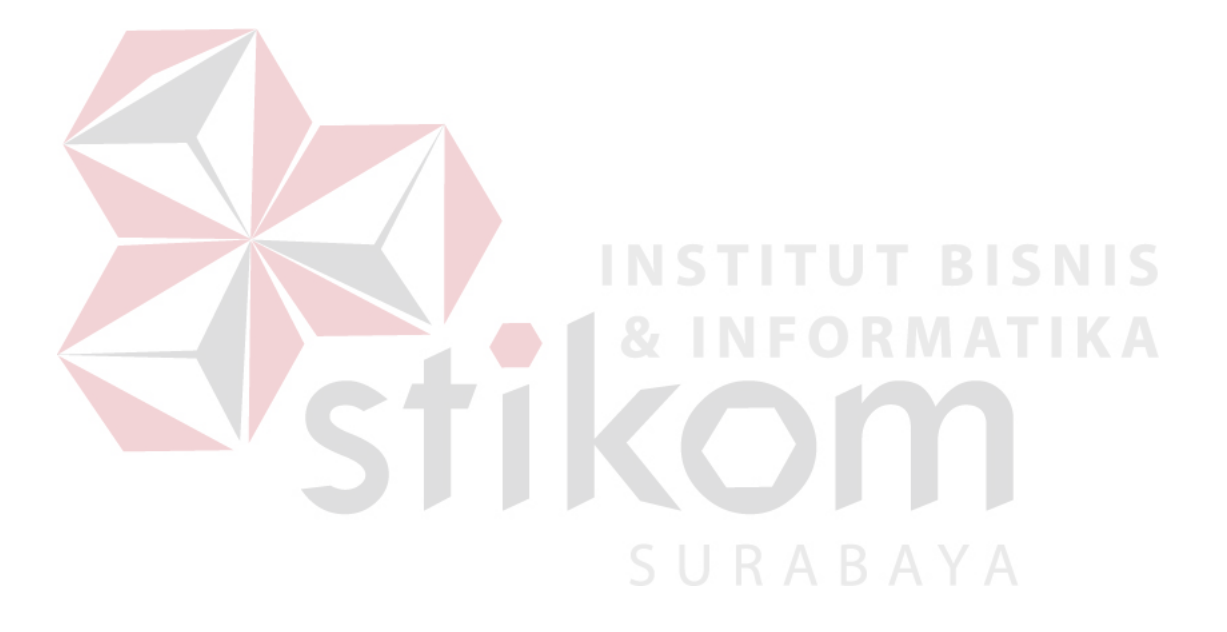